# **SONEY**

**gültig für Artikelnummer:** 

**68152.504 68152.508**

**ab Software-Version 1.01.0**

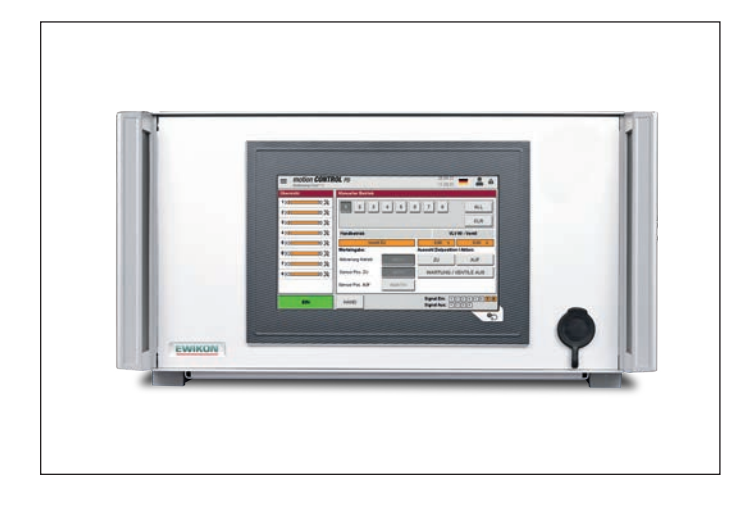

Steuergerät für Nadelverschlusssysteme mit pneumatischer oder hydraulischer Antriebseinheit

# **motion CONTROL PD**

### Betriebsanleitung

**EWIKON 06/2022**

### Inhalt

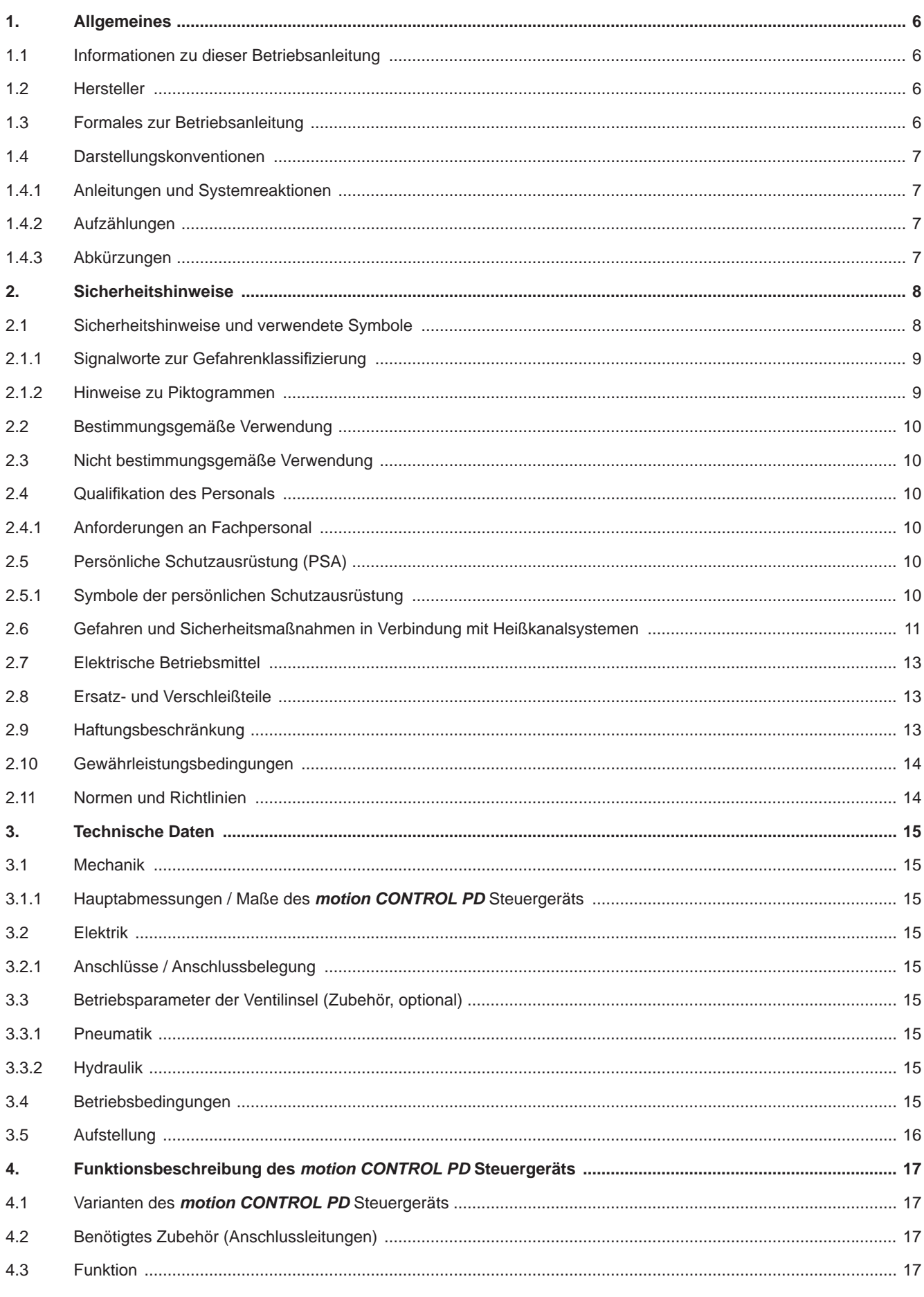

### HIGH PERFORMANCE SYSTEMS

# **EWIKON**

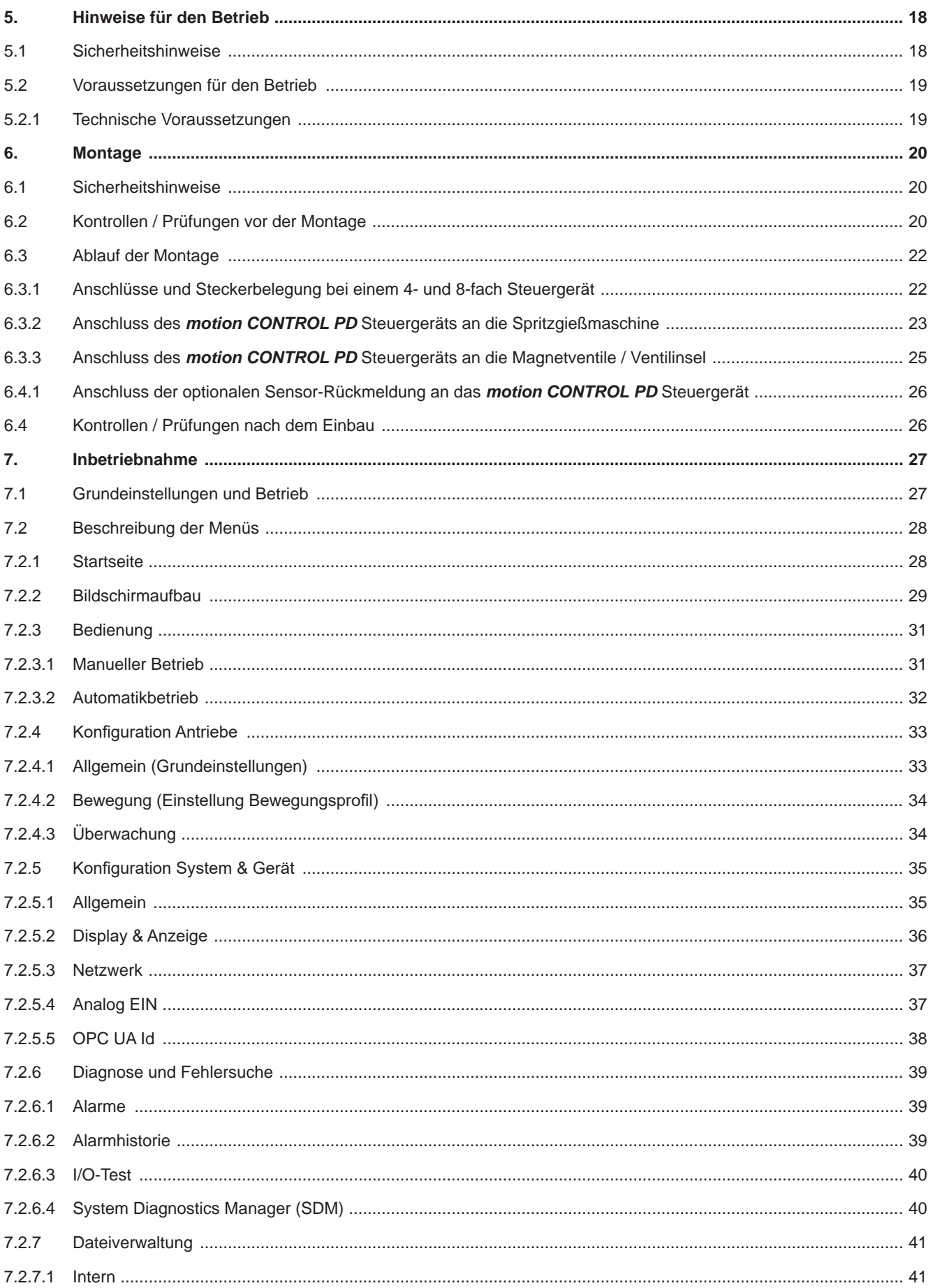

### HIGH PERFORMANCE SYSTEMS

# **EWIKON**

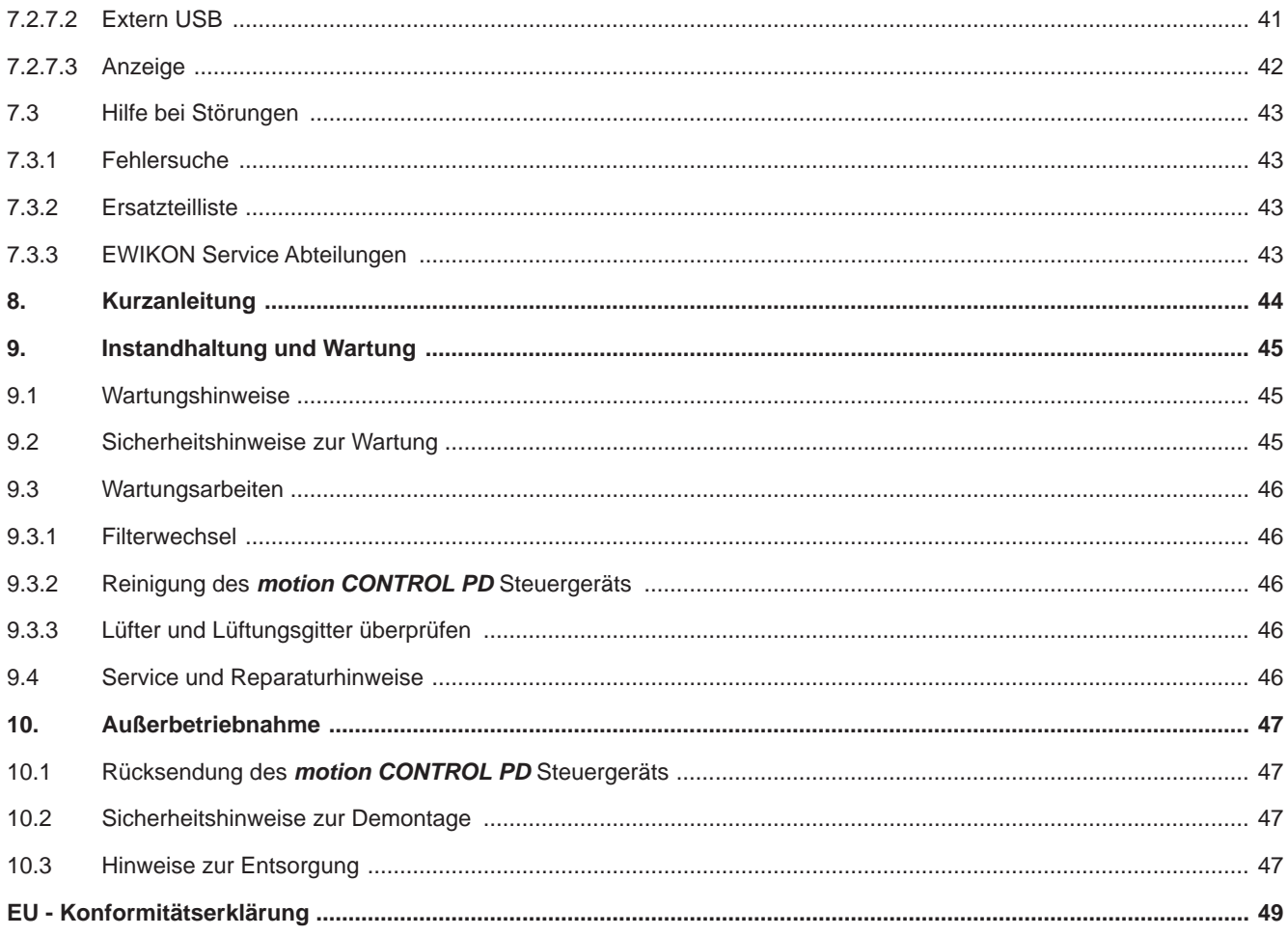

### **1. Allgemeines**

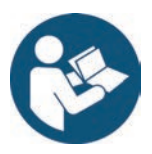

### HINWEIS!

Unsachgemäße Benutzung des Gerätes kann zu erheblichen Personen- und Sachschäden führen! Bevor Sie mit der Montage beginnen, das Gerät in Betrieb nehmen oder Instandhaltungsmaßnahmen durchführen, sind Sie verpflichtet, die Betriebsanleitung gründlich zu lesen und sich mit den Sicherheitseinrichtungen vertraut zu machen. Benutzen Sie das Gerät nicht ohne entsprechende Schulung.

### **1.1 Informationen zu dieser Betriebsanleitung**

Diese Betriebsanleitung wurde gemäß der Richtlinie 2006/42/EG erstellt. Sie ermöglicht den sicheren und effizienten Umgang mit *motion CONTROL PD* Steuergeräten.

### **1.2 Hersteller**

EWIKON Heißkanalsysteme GmbH Siegener Straße 35 35066 Frankenberg

Tel: +49 6451 501-0 Fax: +49 6451 501-202

Email: info@ewikon.com Web: www.ewikon.com

### **1.3 Formales zur Betriebsanleitung**

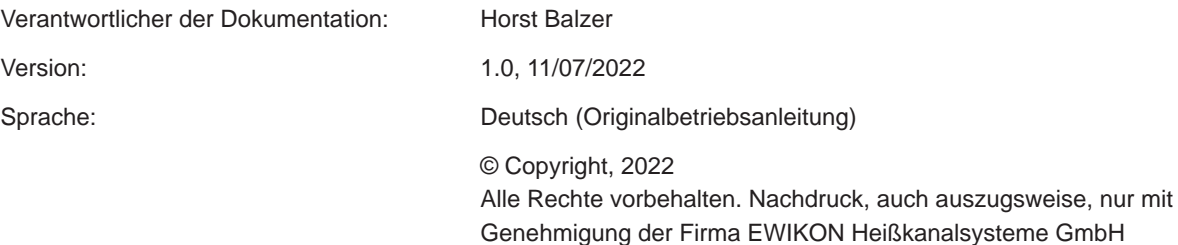

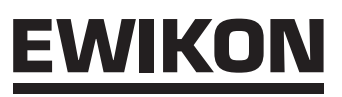

### **1.4 Darstellungskonventionen**

### **1.4.1 Anleitungen und Systemreaktionen**

Vom Bedienpersonal auszuführende Handlungsschritte sind als nummerierte Liste dargestellt. Die Reihenfolge der Schritte ist einzuhalten.

Beispiel:

- 1. Handlungsschritt 1
- 2. Handlungsschritt 2

### **1.4.2 Aufzählungen**

Aufzählungen ohne zwingende Reihenfolge sind als Liste mit Aufzählungspunkten dargestellt.

Beispiel:

- Punkt 1
- Punkt 2

### **1.4.3 Abkürzungen**

In der Betriebsanleitung werden folgende Begriffe und Abkürzungen verwendet:

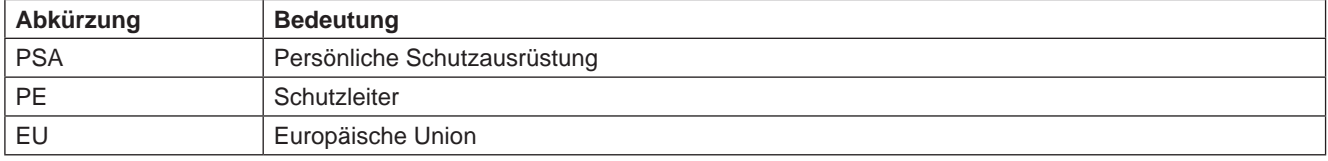

Tabelle 1: Begriffe und Abkürzungen

### **2. Sicherheitshinweise**

Das *motion CONTROL PD* Steuergerät entspricht der Niederspannungsrichtlinie 2014/35/EU sowie der EMV-Richtlinie 2014/30/EU und wurde nach den derzeit geltenden sicherheitstechnischen Regeln und Gesetzen und dem Stand der Technik konstruiert, gefertigt und auf Sicherheit geprüft. Wird das *motion CONTROL PD* Steuergerät in einer nicht von EWIKON festgelegten Weise benutzt, kann ggf. die Funktion der Schutzeinrichtungen des Geräts beeinträchtigt werden.

Das *motion CONTROL PD* Steuergerät befindet sich bei Auslieferung in technisch einwandfreiem Zustand.

Von *motion CONTROL PD* Steuergeräten können jedoch Gefahren ausgehen, wenn diese:

- von nicht fachgerecht ausgebildetem Personal bedient werden.
- unsachgemäß oder nicht bestimmungsgemäß verwendet werden.
- sicherheitstechnisch in einem nicht einwandfreien Zustand sind.

### **2.1 Sicherheitshinweise und verwendete Symbole**

Die Sicherheitshinweise werden mit Signalwörtern eingeleitet und sind durch Symbole gekennzeichnet. Sie machen auf Gefahrensituationen aufmerksam, die während der Installation, des Betriebs und Wartungsarbeiten entstehen können. Sicherheitshinweise sind unbedingt einzuhalten, um Unfälle, Personen- und Sachschäden zu vermeiden.

### **Warnhinweise**

- schützen bei Beachtung vor möglichen Personen- und Sachschäden.
- stufen durch das Signalwort die Größe der Gefahr ein.
- kennzeichnen durch das Gefahrenzeichen die Gefahr von Personenschäden.
- bezeichnen Art und Quelle der Gefahr.
- nennen das Risiko und die möglichen Folgen.
- zeigen Maßnahmen zur Vermeidung von Gefahren und verbieten bestimmte Verhaltensweisen.

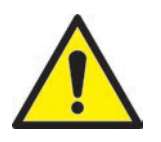

### WARNUNG! = Signalwort

### **Quelle der Gefahr**

Mögliche Folgen bei Nichtbeachtung

• Maßnahmen / Verbote

Das Gefahrenzeichen kennzeichnet Warnhinweise, die vor Personenschäden warnen.

### **Quelle der Gefahr**

Die Quelle der Gefahr nennt die Ursache der Gefährdung.

### **Mögliche Folgen bei Nichtbeachtung**

Die möglichen Folgen bei Nichtbeachtung des Warnhinweises sind z.B. Quetschungen, Verbrennungen oder andere schwere Verletzungen.

### **Maßnahmen/Verbote**

Unter Maßnahmen / Verbote sind Handlungen aufgeführt, die zur Vermeidung einer Gefährdung erfolgen müssen (z.B. Antrieb stillsetzen) oder die zur Vermeidung einer Gefährdung verboten sind.

### **2.1.1 Signalworte zur Gefahrenklassifizierung**

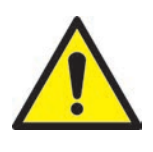

### GEFAHR!

Weist auf eine unmittelbare Gefahrensituation hin, die zu lebensgefährlichen Verletzungen führen kann.

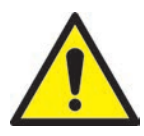

### WARNUNG!

Weist auf eine potentiell gefährliche Situation hin, die zu lebensgefährlichen Verletzungen führen kann.

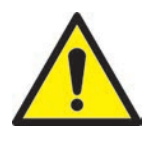

### VORSICHT!

Weist auf eine potentiell gefährliche Situation hin, die zu leichten Verletzungen oder Sachschäden führen kann.

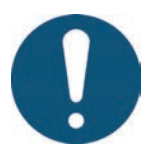

### HINWEIS!

Weist auf nützliche Zusatzinformationen und Tipps hin, die ein störungsfreies Arbeiten begünstigen und Sachschäden vermeiden können.

### **2.1.2 Hinweise zu Piktogrammen**

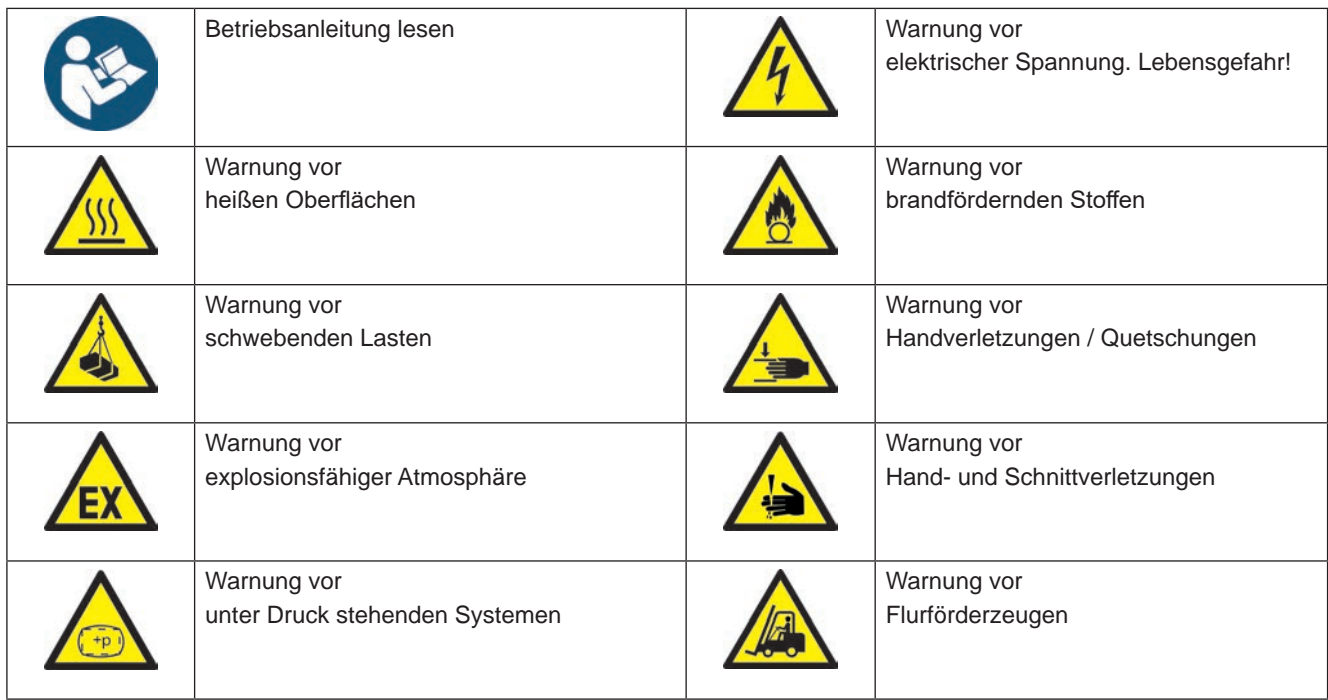

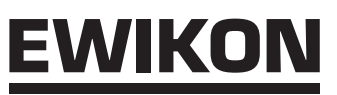

### **2.2 Bestimmungsgemäße Verwendung**

EWIKON Steuergeräte sind ausschließlich für die hier beschriebene bestimmungsgemäße Verwendung konzipiert.

Jede andersartige und bestimmungswidrige Verwendung wird ausgeschlossen und kann zu Personen- und Sachschäden führen. Die Gewährleistung erlischt in diesem Fall.

Das **motion CONTROL PD** Steuergerät ist ausschließlich zur Steuerung der Nadelbewegung von EWIKON Nadelverschluss-Heiß- und Kaltkanalsystemen, die in einem geschlossenen Spritzgießwerkzeug eingebaut sind, zu verwenden.

Die bestimmungsgemäße Verwendung setzt voraus, dass alle Hinweise und Angaben dieser Betriebsanweisung gelesen, verstanden und beachtet werden.

Um einen sicheren Betrieb des *motion CONTROL PD* Steuergeräts zu gewährleisten, sind die vorgegebenen Wartungsund Inspektionsintervalle einzuhalten.

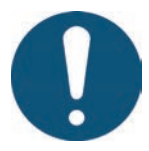

### Verwendung des *motion CONTROL PD* Steuergeräts

Benutzen Sie das *motion CONTROL PD* Steuergerät ausschließlich bestimmungsgemäß und in sicherheitstechnisch einwandfreiem Zustand! Nur so ist die Betriebssicherheit des *motion CONTROL PD* Steuergeräts gewährleistet.

### **2.3 Nicht bestimmungsgemäße Verwendung**

Jede nicht unter der bestimmungsgemäßen Verwendung festgelegte oder über diese hinausgehende Benutzung gilt als nicht bestimmungsgemäß.

### **2.4 Qualifikation des Personals**

Das Personal muss die jeweils entsprechende Qualifikation für Montage, Wartung und Reparatur aufweisen. Unkenntnisse des Personals sind durch Schulung und Unterweisung zu beseitigen.

### **2.4.1 Anforderungen an Fachpersonal**

Unsachgemäßer Umgang mit EWIKON Steuergeräten kann zu Personen- und Sachschäden führen. Alle Tätigkeiten sind nur durch qualifiziertes Fachpersonal durchzuführen.

Nur geschultes Fachpersonal darf EWIKON Steuergeräte anschließen und bedienen. Fachpersonal verfügt über eine fachliche Ausbildung, nachweisliche Kenntnisse und Erfahrung im Umgang mit z.B. Spritzgießanlagen oder elektrischen Anlagen, sowie Kenntnisse der einschlägigen Sicherheitsbestimmungen und ist in der Lage, mögliche Gefahren selbstständig zu erkennen und durch geeignete Schutzmaßnahmen zu vermeiden.

### **2.5 Persönliche Schutzausrüstung (PSA)**

Bei Arbeiten an oder in der Nähe der Maschine ist die notwendige Schutzausrüstung zu tragen. Besondere Hinweise zur persönlichen Schutzausrüstung im Arbeitsbereich sind zu beachten.

### **2.5.1 Symbole der persönlichen Schutzausrüstung**

### **Bei allen Arbeiten ist grundsätzlich zu tragen:**

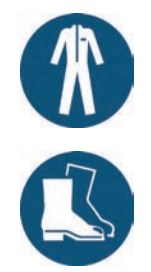

**Arbeitsschutzkleidung:** Zum Schutz des Körpers ist eng anliegende Arbeitskleidung mit geringer Reißfestigkeit und ohne abstehende Teile mit langen Ärmeln und langer Hose zu tragen. Auf das Tragen von Ringen, Ketten und sonstigem Schmuck sollte verzichtet werden.

**Sicherheitsschuhe:** Zum Schutz vor Stromschlägen, Schmelzespritzern, schweren, herabfallenden Teilen und Ausrutschen auf rutschigem Untergrund.

# WIKO

### **Bei besonderen Arbeiten ist zu tragen:**

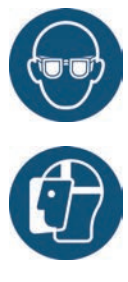

**Schutzbrille:** Zum Schutz der Augen vor umherfliegenden Teilen, Hitze und Schmelzespritzern.

**Gesichtsschutz:** Zum Schutz des gesamten Gesichtsbereichs vor umherfliegenden Teilen, Hitze und Schmelzespritzern.

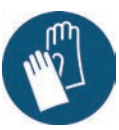

**Schutzhandschuhe (hitzebeständig):**  Zum Schutz der Hände vor extremer Hitze, Abschürfungen, Einstichen und tieferen Verletzungen.

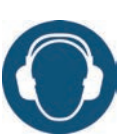

**Gehörschutz:** Zum Schutz des Gehörs vor lauten Umgebungsgeräuschen.

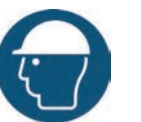

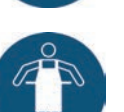

**Kopfschutz**: Zum Schutz des Kopfes vor herabfallenden Gegenständen sowie scharfen Kanten.

**Wärmeschutzschürze:** Zum Schutz des Körpers vor extremer Hitze.

### **2.6 Gefahren und Sicherheitsmaßnahmen in Verbindung mit Heißkanalsystemen**

Grundsätzlich unterliegt der Betreiber des Systems den gesetzlichen Pflichten zur Arbeitssicherheit. Neben den Sicherheitshinweisen in dieser Anleitung müssen die für den Einsatzbereich des Systems gültigen Sicherheits-, Unfallverhütungs- und Umweltschutzvorschriften eingehalten werden. Der Betreiber muss Zuständigkeiten eindeutig regeln und dafür sorgen, dass alle Mitarbeiter, die mit dem System umgehen, diese Anleitung gelesen und verstanden haben. Über Gefahren ist regelmäßig zu informieren. Eine Schutzausrüstung muss für das Personal zur Verfügung gestellt werden. Wartungsintervalle sind einzuhalten.

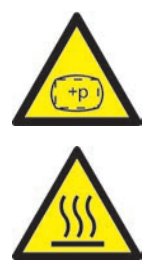

### **Gefahr von Körperschäden durch Hochdruck und unerwarteten Materialaustritt**

- Unerwarterer Materialaustritt kann zu Verbrennungen führen. Es besteht die Gefahr tödlicher und schwerer Verletzungen und/oder Schäden am Heißkanal.
- Verbrennungsgefahr besteht außerdem, wenn Wasser auf oder in den Heißkanal gelangt. Wenn die Wassertemperatur einen gefährlich hohen Wert erreicht, kann das metallische Gehäuse bersten und schwere Verletzungen durch austretenden Wasserdampf oder Kunststoffschmelze verursachen.

### **Sicherheitsmaßnahmen**

- Es ist sicherzustellen, dass sich das Heißkanalsystem gleichmäßig erwärmt. Hierzu kann es, insbesondere bei großen Verteilervolumina, notwendig sein, die Heizungen von Düsen und der Angießbuchse gleichzeitig, jedoch zeitlich später zu den Verteilerheizungen einzuschalten.
- Vor dem Erwärmen des Verteilers ist sicherzustellen, dass die Düsenspitzen bzw. die Anschnitte nicht durch erstarrten Kunststoff höheren Schmelzpunktes blockiert sind und dass sich keine Feuchtigkeit, z.B. durch einen undichten Temperierkreislauf, auf dem Heißkanalsystem befindet.

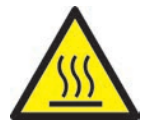

### **Gefahr von Verbrennungen**

- Heiße Oberflächen
	- Zahlreiche Bauteile des Heißkanalsystems werden sehr heiß und können bei Kontakt schwere Hautverbrennungen verursachen.
- Heißes Prozessmaterial (Kunststoffschmelze) Das aus der Düse / dem Werkzeug / dem Heißkanal oder der Materialeintrittsöffnung austretende Prozessmaterial darf unter keinen Umständen berührt werden. Auch vermeintlich abgekühltes Schmelzematerial kann im Kern noch sehr heiß sein und Verbrennungen verursachen.

### **Sicherheitsmaßnahmen**

• Bei allen Arbeiten in der Nähe von oder an einem Heißkanalsystem ist unbedingt die persönliche Schutzkleidung (PSA) zu tragen. Achten Sie besonders auf Warnhinweise, die auf heiße Oberflächen hinweisen. Vor Beginn der Arbeiten ist darauf zu achten, dass alle Komponenten auf Umgebungstemperatur abgekühlt sind. Sollte es Ausnahmen von dieser Vorgehensweise geben, wird explizit darauf hingewiesen.

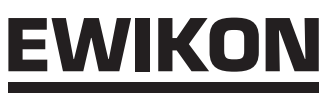

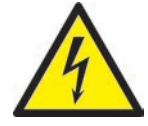

### **Gefahr von Stromschlägen**

- Lebensgefahr durch Stromschlag. Die Berührung stromführender Oberflächen kann zu schweren bis tödlichen Verletzungen führen.
- Wasser ist unbedingt von stromführenden Teilen sowie vom Heißkanal fernzuhalten. Es besteht Kurzschlussgefahr!

### **Sicherheitsmaßnahmen**

- Vor Beginn aller Arbeiten sind elektrische Anlagen spannungslos zu schalten und gegen Wiedereinschalten zu sichern. Alle Arbeiten an elektrischen Anlagen sind von geschulten Elektrofachkräften auszuführen.
- Alle Teile sind gemäß den Schaltplänen und unter Beachtung der geltenden örtlichen Vorschriften an eine geeignete Stromquelle anzuschließen. Spritzgießmaschine und Heißkanalsystem müssen geerdet sein.

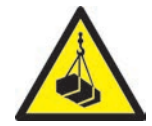

### **Gefahr von Körperschäden durch schwebende/schwere Lasten**

• Hebegeräte und Flurförderfahrzeuge sind ausschließlich von geschultem Personal zu bedienen. Langsam und vorsichtig vorgehen. Ein unkontrolliertes Umherschwingen von Lasten (z.B. des Verteilers) ist zu verhindern.

### **Sicherheitsmaßnahmen**

• Hebegeräte und Flurförderfahrzeuge müssen entsprechend des Gewichtes und der Größe des Heißkanalsystems/Verteilers ausgelegt sein. Auf die Benutzung ausgewiesener Hebepunkte ist zu achten.

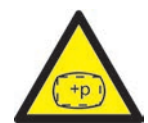

### **Gefahr von Körperschäden durch druckbeaufschlagte Anschlussleitungen (z.B. Druckluft, Hydrauliköl, Wassertemperierung)**

• Alle Versorgungsleitungen zur Medienversorgung des Heißkanalsystems und der Heißen Seite bzw. des gesamten Spritzgießwerkzeugs müssen ausreichend lang sein, um eine Belastung beim Auseinanderfahren der Werkzeughälften zu vermeiden. Sie dürfen nicht durch sich bewegende Teile des Werkzeugs oder der Maschine beeinträchtigt werden. Ein Scheuern der Schläuche über Kanten des Werkzeugs ist zu vermeiden, da dies zu Schäden an Versorgungsleitungen führen kann und hierdurch die Gefahr eines spontanen Austritts von unter Druck stehenden Prozessmedien (Druckluft, Hydrauliköl, Wasser) entsteht.

### **Sicherheitsmaßnahmen**

• Vor Beginn aller Arbeiten an Versorgungsleitungen sind diese drucklos zu schalten. Arbeiten an Versorgungsleitungen dürfen nur durch Fachpersonal durchgeführt werden. Tragen Sie Ihre persönliche Schutzkleidung (PSA).

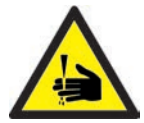

### **Gefahr von Körperschäden an scharfen Kanten und spitzen Ecken**

• An scharfen Kanten und spitzen Ecken besteht Verletzungsgefahr. Es kann zu Abschürfungen der Haut und Schnittverletzungen kommen.

### **Sicherheitsmaßnahmen**

- Um Verletzungen bei Arbeiten in der Nähe von scharfen Kanten und spitzen Ecken zu vermeiden, sind Schutzhandschuhe zu tragen.
- Bei allen Arbeiten ist grundsätzlich auf Sauberkeit und Gratfreiheit zu achten!

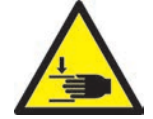

### **Gefahr von Körperschäden durch Quetschen von Gliedmaßen**

• Beim Heben schwerer Lasten während Montagearbeiten besteht Verletzungsgefahr. Es kann zu Quetschungen der Hand oder anderer Körperteile kommen.

### **Sicherheitsmaßnahmen**

- Um Verletzungen bei Arbeiten in der Nähe von schweren Lasten zu vermeiden, sind Schutzhandschuhe zu tragen.
- Beim Absetzen schwerer Lasten während der Montage dürfen sich keine Körperteile im gefährdeten Bereich befinden.

### **2.7 Elektrische Betriebsmittel**

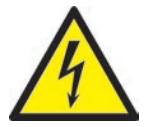

### GEFAHR!

### **Restspannung nach Freischaltung**

Gefahr von Tod durch Stromschlag und schweren Verletzungen durch stromführende Bauteile

• Vor Arbeitsbeginn Spannungsfreiheit prüfen!

Arbeiten an elektrischen Betriebsmitteln dürfen nur durch Elektro-Fachpersonal durchgeführt werden. Bei allen Arbeiten an elektrischen Komponenten sind die folgenden fünf Sicherheitsregeln einzuhalten:

- **Freischalten**
- Gegen Wiedereinschalten sichern (ggf. durch Betätigung des Reparaturschalters vor Ort und gleichzeitiges Anbringen eines Sicherheitsschlosses)
- Spannungsfreiheit feststellen
- Erden und Kurzschließen
- Benachbarte, unter Spannung stehende Teile abdecken oder abschranken

Instandhaltungsarbeiten dürfen nur durch unterwiesenes Fachpersonal bzw. Wartungspersonal gemäß DIN EN 61010-2-201 durchgeführt werden. Betreiben Sie das *motion CONTROL PD* Steuergerät nie mit fehlerhaften oder nicht betriebsbereiten elektrischen Anschlüssen. Bei Störungen der Energieversorgung ist das *motion CONTROL PD* Steuergerät sofort abzuschalten. Die von den Herstellern angegebenen Inspektions- und Wartungsintervalle für elektrische Komponenten sind einzuhalten. Regelmäßig sind Kontrollen auf Isolierschäden durchzuführen.

### **2.8 Ersatz- und Verschleißteile**

Der Einsatz von Ersatz- und Verschleißteilen von Drittherstellern kann zu Risiken führen. Verwenden Sie nur Originalteile oder von der EWIKON Heißkanalsysteme GmbH freigegebene Teile.

### **2.9 Haftungsbeschränkung**

Alle Angaben und Hinweise in dieser Anleitung wurden unter Berücksichtigung der geltenden Richtlinien, Normen und Gesetze, des Stands der Technik sowie unserer Kenntnisse und Erfahrungen zusammengestellt.

EWIKON übernimmt keine Haftung für Schäden aufgrund von:

- Nichtbeachtung der Betriebsanleitung
- Nichtbestimmungsgemäßer Verwendung
- Einsatz von nicht ausgebildetem Personal
- Eigenmächtigen Umbauten oder technischen Veränderungen
- Verwendung nicht zugelassener Ersatzteile

Unsere anwendungstechnische Beratung in Wort, Schrift und durch Versuche erfolgt nach bestem Wissen, gilt jedoch nur als unverbindlicher Hinweis und befreit Sie nicht von der eigenen Prüfung der von uns gelieferten Produkte auf ihre Eignung für die beabsichtigten Verfahren und Zwecke.

Die Anwendung und Verwendung der Produkte erfolgen außerhalb unserer Kontrollmöglichkeiten und liegen daher ausschließlich in Ihrem Verantwortungsbereich. Sollte dennoch eine Haftung in Frage kommen, so ist diese für alle Schäden auf den Wert der von EWIKON gelieferten und von Ihnen eingesetzten Ware begrenzt.

Selbstverständlich gewährleisten wir die einwandfreie Qualität unserer Produkte nach Maßgabe unserer Allgemeinen Lieferund Zahlungsbedingungen sowie der erweiterten Gewährleistungsbedingungen.

Diese finden Sie auf unserer Homepage **www.ewikon.com**.

Es gelten die zum Zeitpunkt des Vertragsschlusses gültigen gesetzlichen Regelungen.

Technische Änderungen im Rahmen der Verbesserung der Gebrauchseigenschaften und Weiterentwicklung behalten wir uns vor.

### **2.10 Gewährleistungsbedingungen**

Die Gewährleistungsbedingungen für Heißkanalsysteme und Komponenten sind in den Allgemeinen Geschäftsbedingungen von EWIKON enthalten.

### **2.11 Normen und Richtlinien**

EWIKON Heißkanalsysteme erfüllen folgende europäische Richtlinien:

- 2006/42/EG Maschinenrichtlinie
- 2014/35/EU Niederspannungsrichtlinie
- EN ISO 12100:2010 Sicherheit von Maschinen Allgemeine Gestaltungsgrundsätze Risikobeurteilung und Risikominderung
- EN 60204-1:2018 Sicherheit von Maschinen Elektrische Ausrüstung von Maschinen - Teil 1: Allgemeine Anforderungen

EWIKON Steuergeräte erfüllen folgende europäische Richtlinien:

- 2014/35/EU Niederspannungsrichtlinie
- 2014/30/EU EMV-Richtlinie
- EN61010-1: 2020-03 Sicherheitsbestimmungen für elektrische Mess-, Steuer-, Regel- und Laborgeräte Teil 1: Allgemeine Anforderungen
- EN61010-2-201: 2019-04 (Entwurf) Sicherheitsbestimmungen für elektrische Mess-, Steuer-, Regel- und Laborgeräte Teil 2-201: Besondere Anforderungen für Steuer- und Regelgeräte

### **3. Technische Daten**

### **3.1 Mechanik**

### **3.1.1 Hauptabmessungen / Maße des** *motion CONTROL PD* **Steuergeräts**

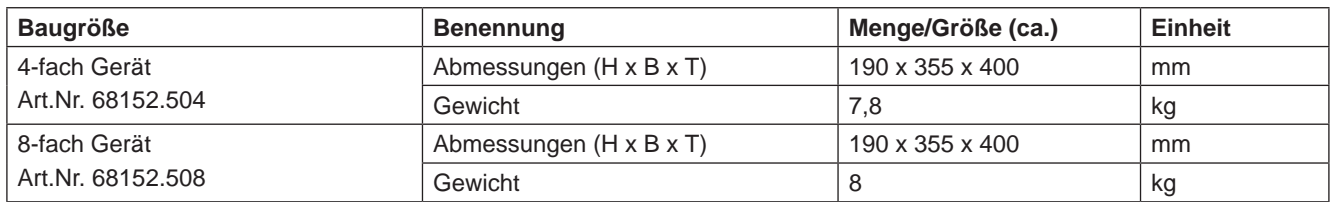

Tabelle 2: Hauptabmessungen / Maße des *motion CONTROL PD* Steuergeräts

### **3.2 Elektrik**

### **3.2.1 Anschlüsse / Anschlussbelegung**

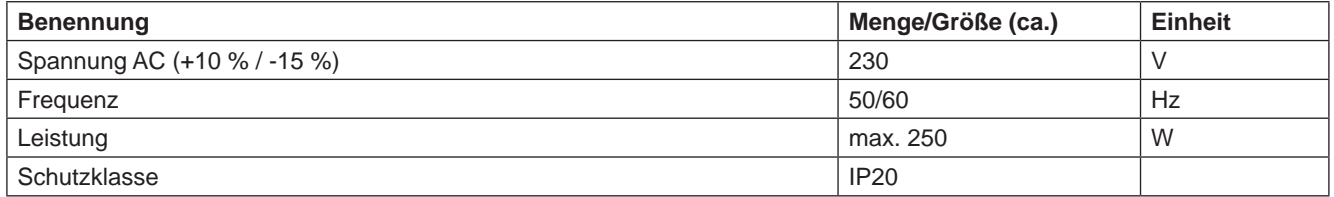

Tabelle 3: Technische Daten Elektrik

### **3.3 Betriebsparameter der Ventilinsel (Zubehör, optional)**

### **3.3.1 Pneumatik**

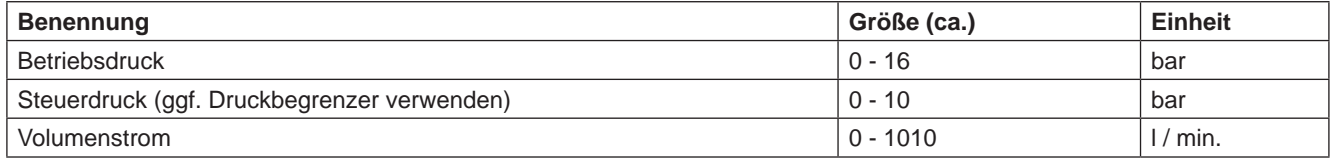

Tabelle 4: Betriebsparameter Pneumatik

### **3.3.2 Hydraulik**

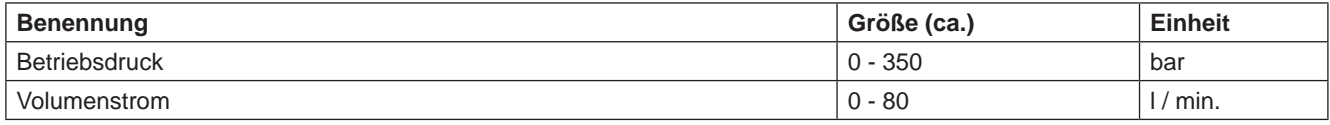

Tabelle 5: Betriebsparameter Hydraulik

### **3.4 Betriebsbedingungen**

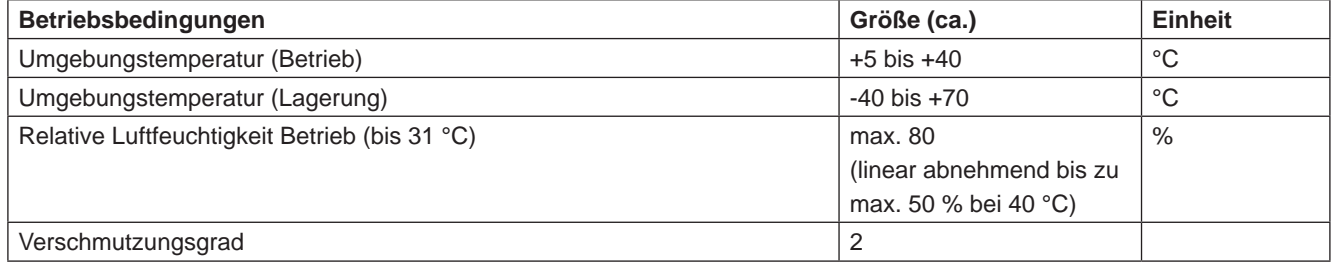

Tabelle 6: Betriebsbedingungen

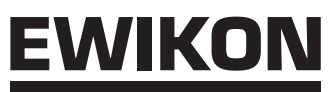

### **3.5 Aufstellung**

Das Gerät auf eine stabile, ebene, nicht brennbare Arbeitsfläche stellen, in einer Höhe, die dem Benutzer das Ablesen der Anzeige und die Bedienung erleichtert.

Das Gerät verfügt über einen eingebauten Lüfter in der Rückwand. An der Unterseite befinden sich, durch einen Filter geschützt, die Lufteintrittsöffnungen. Es ist darauf zu achten, dass die Luftzu- und abfuhr durch diese Öffnungen nicht behindert wird.

Es ist darauf zu achten, dass um das Gerät in alle Richtungen mindestens ein Abstand von 0,2 m zu anderen Betriebsmitteln und Gebäudeteilen eingehalten wird.

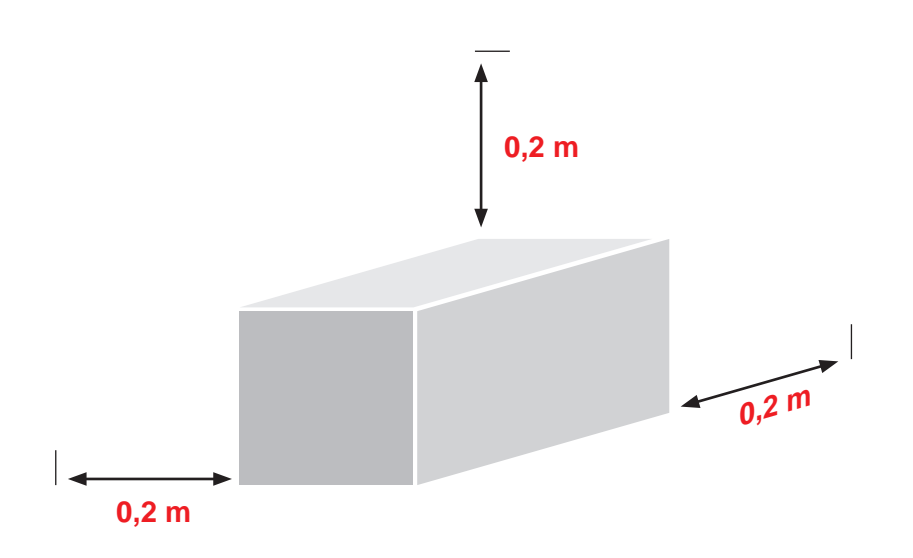

### **4. Funktionsbeschreibung des** *motion CONTROL PD* **Steuergeräts**

### **4.1 Varianten des** *motion CONTROL PD* **Steuergeräts**

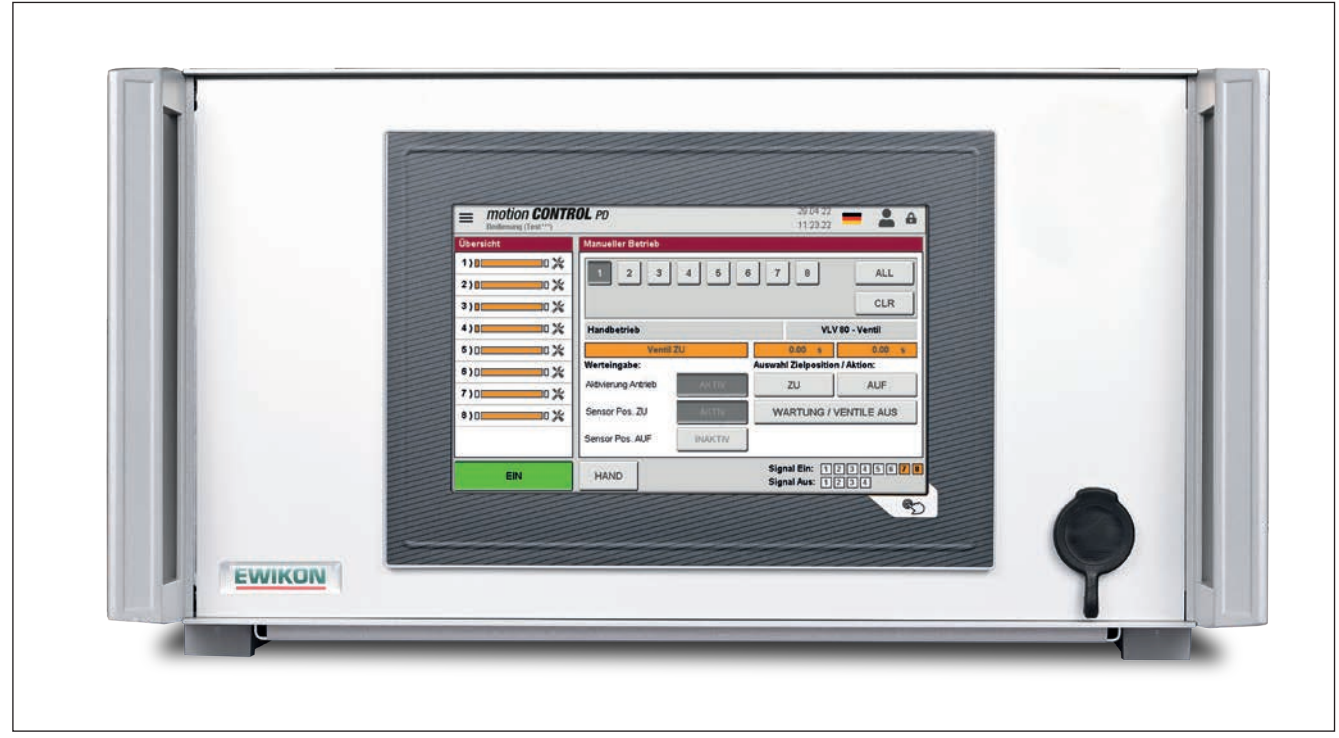

Abbildung 1: 4- oder 8-fach Gerät (Artikel-Nr. 68152.504/508)

### **4.2 Benötigtes Zubehör (Anschlussleitungen)**

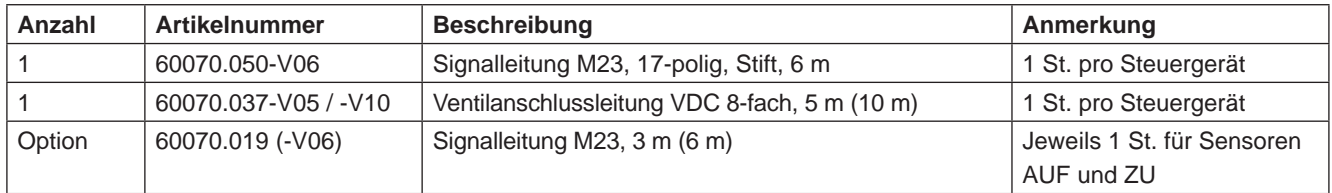

Tabelle 7: Anschlussleitungen, die für das *motion CONTROL PD* Steuergerät benötigt werden (Nicht im Lieferumfang enthalten!)

### **4.3 Funktion**

Das *motion CONTROL PD* Steuergerät ermöglicht die präzise Steuerung der Öffnungs- und Schließzeitpunkte für hydraulische oder pneumatische Nadelverschlussantriebe insbesondere bei sequenzieller Anspritzung. Es können bis zu acht Antriebe mit einem *motion CONTROL PD* Steuergerät gesteuert werden. Es können nur Ventile wie unter Kapitel 5.2.1 aufgeführt oder mit einer Nennleistung der Spule von max. 30 W bei 24 VDC verwendet werden.

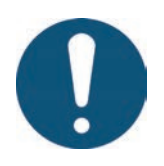

### Anwendungsbereich des *motion CONTROL PD* Steuergeräts

Mit diesem Steuersystem von EWIKON können pneumatisch oder hydraulisch betriebene Nadelverschlusssysteme der Firma EWIKON Heißkanalsysteme GmbH in trockenen Räumen im Industriebereich betrieben werden.

### **5. Hinweise für den Betrieb**

### **5.1 Sicherheitshinweise**

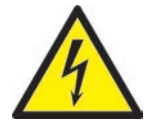

### WARNUNG!

### **Restspannung nach Freischaltung**

Gefahr von Stromschlag durch stromführende und schweren Verletzungen durch sich bewegende Teile

- Vor Arbeiten am oder im *motion CONTROL PD* Steuergerät Spannungsfreiheit sicherstellen • Geräteschalter AUS und Netzstecker ziehen
- Anschluss-, Reparatur- und Wartungsarbeiten dürfen nur von qualifiziertem Fachpersonal durchgeführt werden!

### **Prüfungen und Vorsichtsmaßnahmen vor der Inbetriebnahme**

Die angeschlossenen Heißkanalkomponenten und Antriebe können sich aufheizen. Es besteht Quetschgefahr an sich bewegenden Teilen.

- Vor Inbetriebnahme des Nadelverschlusssystems ist die erstellte Anlage gemäß EN 60204-1 bzw. den allgemeinen Regeln der Technik zu überprüfen.
- Bei der Inbetriebnahme bzw. im laufenden Betrieb sind entsprechende Vorsichtsmaßnahmen zu treffen.

### **5.2 Voraussetzungen für den Betrieb**

### **5.2.1 Technische Voraussetzungen**

Damit das System nicht im kalten Zustand oder bei geöffneter Schutztür betrieben werden kann, ist ein Eingangssignal zur "Freigabe" von der Spritzgießmaschine oder dem Heißkanalregler erforderlich. Für die Bewegungssteuerung ist mindestens ein Triggersignal von der Spritzgießmaschine notwendig, um die Ventile zu steuern. Es löst über die Steuerung die Hubbewegung der Antriebseinheiten aus. Zum Öffnen der Nadeln wird vorzugsweise das Signal "Beginn Einspritzen", alternativ auch "Schließkraftaufbau" oder "Werkzeug schließen" verwendet.

Bei anliegendem Signal (+24 V) öffnen die Nadeln durch die Ventile und bleiben in dieser Stellung, bei Abfall des Signals (0 V) fahren die Kolben die Nadeln wieder in die Stellung "ZU". Sollte das Triggersignal in der beschriebenen Form nicht von der Spritzgießmaschinensteuerung zur Verfügung gestellt werden, muss eine Anpassung erfolgen. Zur Steuerung der Nadelbewegung können weitere Digital- oder Analogsignale (optional) verwendet werden, z.B. um komplexe Bewegungsprofile zu realisieren.

Die *motion CONTROL PD* Steuergeräte sind nur für die unten aufgeführten Ventile ausgelegt.

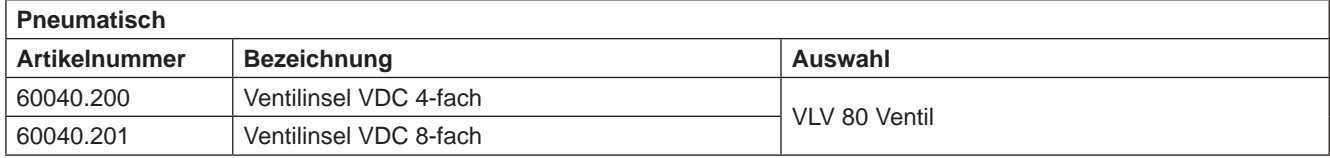

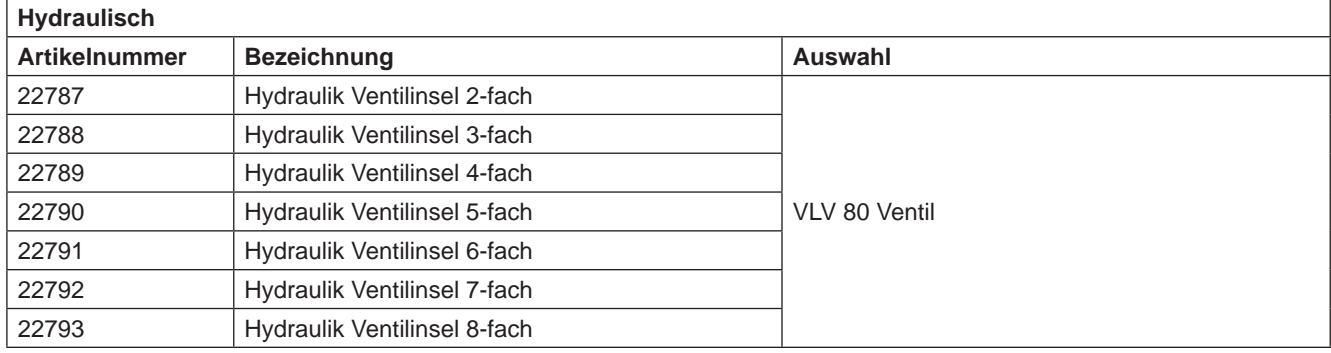

Tabelle 8: Antriebe, die mit dem *motion CONTROL PD* Steuergerät betrieben werden können

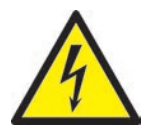

### GEFAHR!

### **Unzureichende Schutzleiterverbindung zur Spritzgießmaschine**

Tödlicher Stromschlag oder schwere Verletzungen durch stromführende Bauteile.

- Der Anwender hat dafür Sorge zu tragen, dass bei Inbetriebnahme des Systems alle elektrisch betriebenen Systemkomponenten mit dem Schutzleitersystem der Spritzgießmaschine verbunden sind oder durch äquivalente Schutzmaßnahmen abgesichert werden, bevor elektrische Spannung angelegt wird.
- Vor dem Einschalten eines Antriebssystems muss sichergestellt sein, dass das Gehäuse ordnungsgemäß mit Erdpotential (PE-Schiene) verbunden ist. Die Erdverbindungen müssen auch angebracht werden, wenn das Antriebssystem nur für Versuchszwecke angeschlossen oder nur kurzzeitig betrieben wird!

### **6. Montage**

Die folgenden Hinweise sind als Unterstützung bei der Montage des *motion CONTROL PD* Steuergeräts zu beachten. Das Montagepersonal muss zusätzlich über die notwendigen Fachkenntnisse verfügen, die der Anschluss eines *motion CONTROL PD* Steuergeräts verlangt.

### **6.1 Sicherheitshinweise**

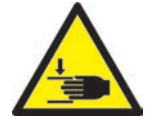

### WARNUNG! PSA

### **Schnittverletzungen an scharfen Kanten und Klemmgefahr**

Schnittverletzungen an Körper und Gliedmaßen, vornehmlich an den Händen Einklemmen von Fingern oder Hand

PSA tragen und vorsichtig vorgehen.

### **Kontrolle stromführender Komponenten vor der Installation**

Personenschäden wie elektrischer Schlag.

- Die elektrischen Einrichtungen des *motion CONTROL PD* Steuergeräts sollten speziell an Stellen, welche nach erfolgter Installation nicht mehr zugänglich sind, überprüft werden.
- Überprüft werden sollten u.a.: Kabel auf Knickungen und Quetschungen, Kabelisolierungen auf Unversehrtheit

### **Eingeschaltete Spannungsversorgung bei der Montage**

Gefahr von Stromschlag durch stromführende Bauteile

• Das *motion CONTROL PD* Steuergerät und alle angeschlossenen Bauteile müssen während der Montage von der Spannungsquelle getrennt sein.

### **6.2 Kontrollen / Prüfungen vor der Montage**

Das *motion CONTROL PD* Steuergerät wird vom Hersteller geprüft geliefert. Das *motion CONTROL PD* Steuergerät sollte aus Sicherheitsgründen (Beschädigungen bei Transport, Lagerung oder Montagevorbereitung) kurz vor der Montage auf Schäden überprüft werden.

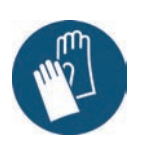

### **6.3 Ablauf der Montage**

### **6.3.1 Anschlüsse und Steckerbelegung bei einem 4- und 8-fach Steuergerät**

Je nach Modell können die vorhandenen Anschlüsse von der Darstellung abweichen.

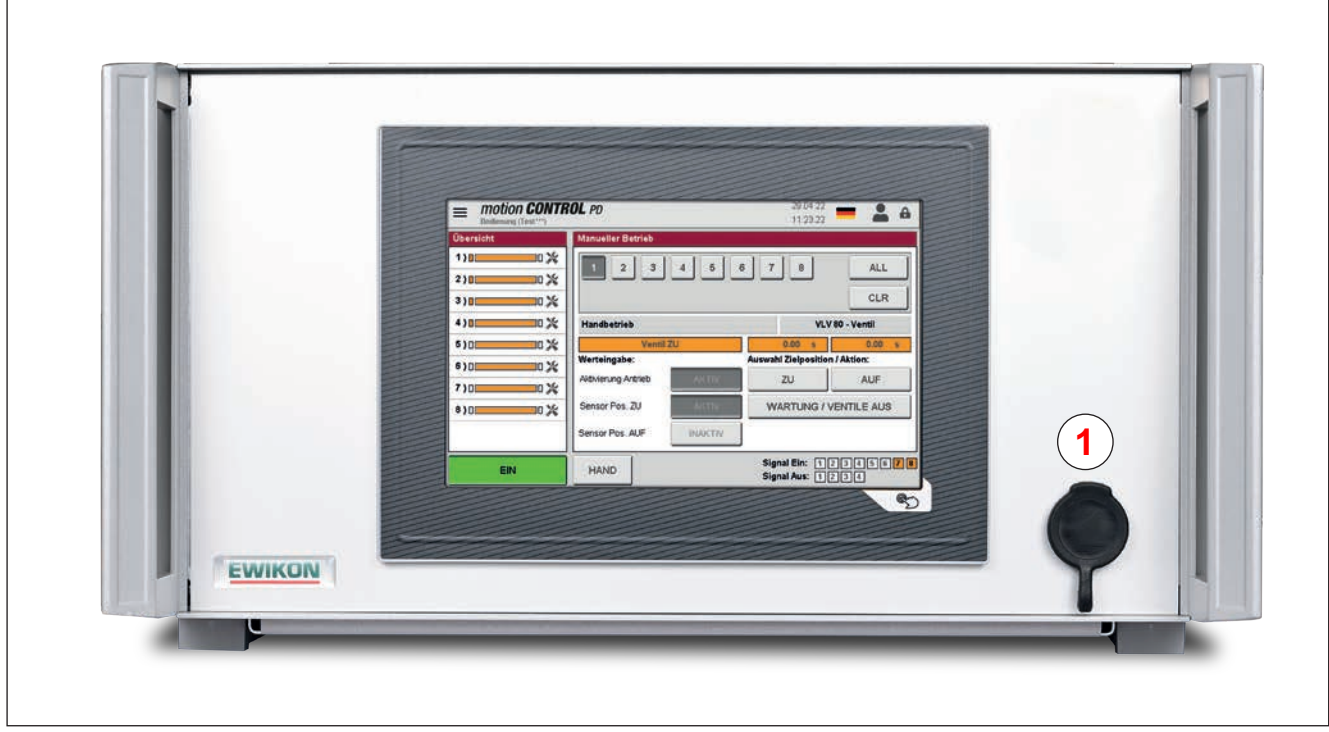

Abbildung 2: Anschlüsse an der Frontseite des *motion CONTROL PD* Steuergeräts

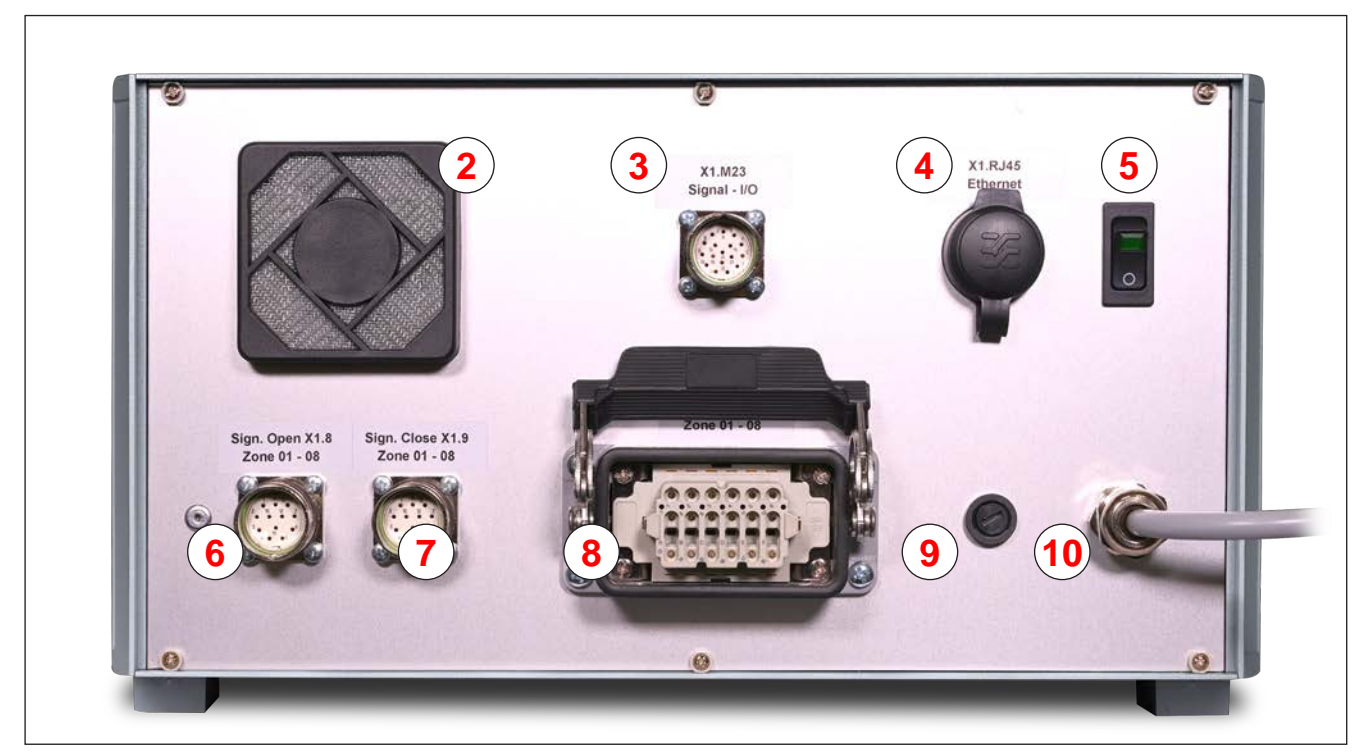

Abbildung 3: Anschlüsse an der Rückseite des *motion CONTROL PD* Steuergeräts

### **HIGH PERFORMANCE SYSTEMS**

# :WIKO

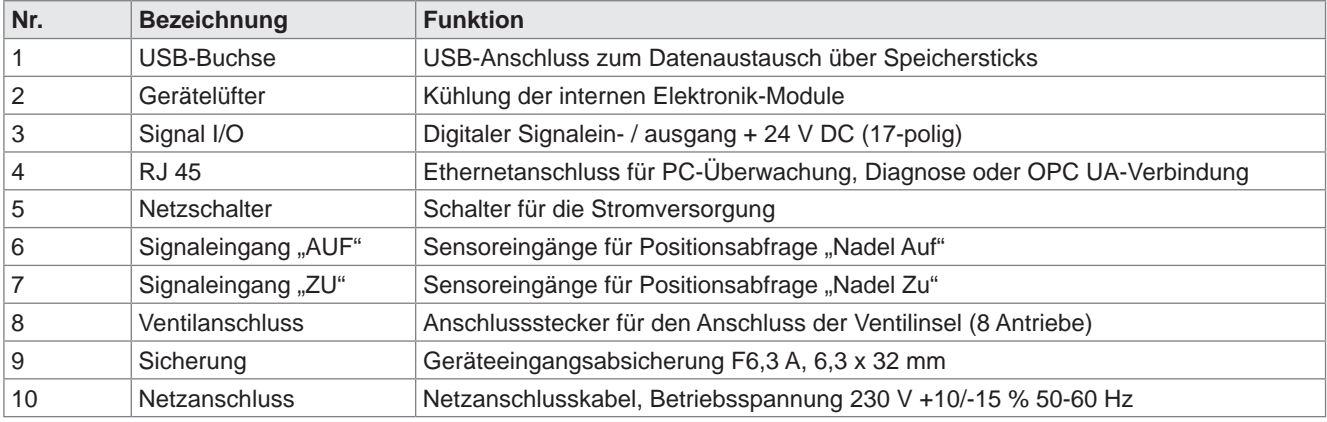

Tabelle 9: Anschlüsse des *motion CONTROL PD* Steuergeräts

### **6.3.2 Anschluss des** *motion CONTROL PD* **Steuergeräts an die Spritzgießmaschine**

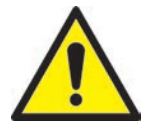

### **VORSICHT!**

### **Isolation nicht verwendeter Adern**

Eine Nichtbeachtung kann zu Beschädigungen am Gerät führen.

• Alle nicht verwendeten Adern müssen isoliert werden.

### **Standard-Anschlüsse**

### **Digital-Eingang**

Zur Bereitstellung der Triggersignale wird mit Hilfe der Signalleitung (Artikel-Nr. 60070.050-V06, muss separat bestellt werden) eine Verbindung zur Steuerung der Maschine hergestellt. Hierbei sind zwei verschiedene Versionen möglich:

- 1. Spritzgießmaschine stellt Ausgangssignal 24 V DC zur Verfügung: Das Ausgangssignal (+24 V DC) wird mit Kontakt 1 (Ader 1) verbunden, die Maschinenmasse (GND) wird mit Kontakt 10 (Ader 10) verbunden.
- 2. Spritzgießmaschine stellt potentialfreie Schließer-Kontakte zur Verfügung: Ein potentialfreier Schließer-Kontakt der Spritzgießmaschinensteuerung wird mit Kontakt 9 (Ader 9) und Kontakt 1 (Ader 1) der Nadelverschlusssteuerung verbunden.

In jedem Fall muss das Signal "Freigabe Bewegung" am siebten Signaleingang beschaltet werden, da nur bei anliegendem Signal ein Schalten der Ventile erfolgt. Hierdurch wird vermieden, dass bei nicht ordnungsgemäß aufgewärmtem Heißkanalsystem Beschädigungen an den Verschlussnadeln auftreten oder Hubbewegungen bei geöffneter Schutztür erfolgen. Das Signal muss von der Spritzgießmaschine in Kombination mit dem Heißkanaltemperaturregler bereitgestellt werden.

### **Analogeingang 1 und 2 (Option AI)**

Wird ein analoger Eingang zur Steuerung eingesetzt, um Informationen über Schneckenposition, Schneckenvolumen oder Werkzeuginnendruck für die Nadelsteuerung zu nutzen, gibt es folgende Möglichkeit zum Anschluss.

• Verbinden Sie ein Signal, bei dem der Analogwert in linearem Verhältnis zur Schneckenposition steht, direkt mit dem Eingang (Kontakt / Ader 15), 0-10 V und der Masse (Kontakt / Ader 16).

Der Eingang muss in der Steuerung an die Gegebenheiten der Spritzgießmaschine angepasst werden (siehe Kapitel "7.2.5.4 Analog EIN").

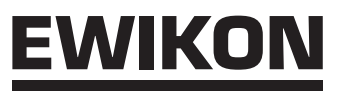

### **Digitalausgang**

Es wird dringend empfohlen, den digitalen Signalausgang des Steuergerätes mit der Spritzgießmaschine zu verbinden, um zu erkennen, wann die Steuerung "bereit" für den nächsten Zyklus ist oder ein Fehler vorliegt. Jeder Signalausgang liefert +24 V DC und kann mit 0,1 A belastet werden.

Der Anschluss der weiteren Signale ist in "Tabelle 10: Kontaktbelegung des 17-poligen Signal I/O-Anschlusses (5)" beschrieben.

### **Gesamtübersicht des Triggeranschlusses**

Für einige Anwendungen werden mehr als das Standardsignal benötigt, z.B. wenn das Werkzeug mit Druck- oder Temperatursensoren ausgestattet ist oder komplexe Bewegungsprofile gefahren werden müssen.

Wenn neben dem Signal "BEREIT" noch eine Bestätigung für die Position "AUF" mindestens einer Nadel oder aller Nadeln für die Kontrolle der Füllsequenzen erforderlich ist, werden auch diese über die Signal I/O-Leitung bereitgestellt.

Die komplette Belegung der Signal I/O-Leitung mit den Standardeinstellungen für die Verwendung entnehmen Sie der folgenden Tabelle:

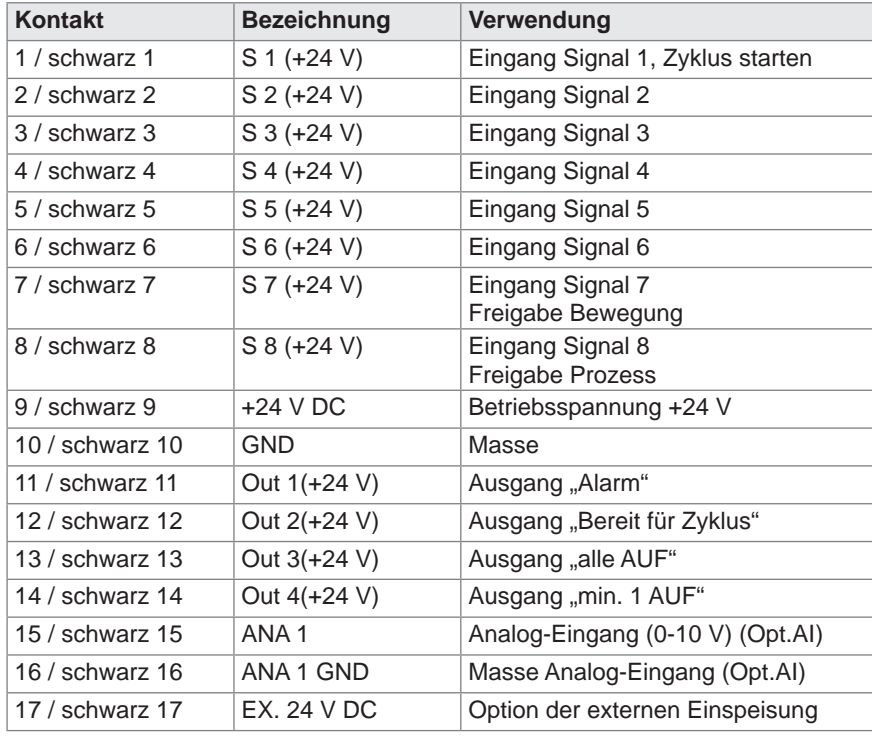

**Eingang Signal 7 + 8 sind nicht als Triggersignale auswählbar, sondern für die Freigabe Bewegung und Prozessfreigabe reserviert.**

Tabelle 10: Kontaktbelegung des 17-poligen Signal I/O-Anschlusses (5)

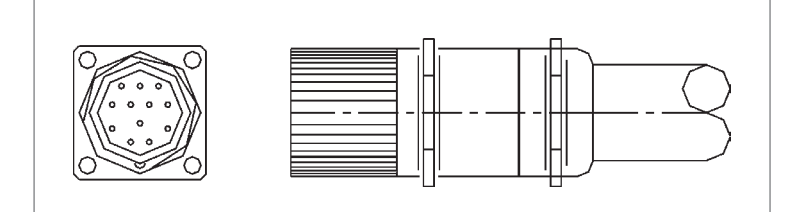

Abbildung 4: 17-poliger Signal I/O-Anschluss (5)

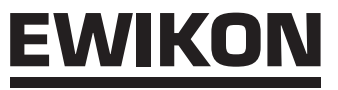

### **Analogeingang 2 (Option AI)**

Verbinden Sie ein Signal, bei dem der Analogwert in linearem Verhältnis zum Messwert steht, direkt mit dem Eingang (Kontakt 2), 0-10 V und der Masse (Kontakt 3).

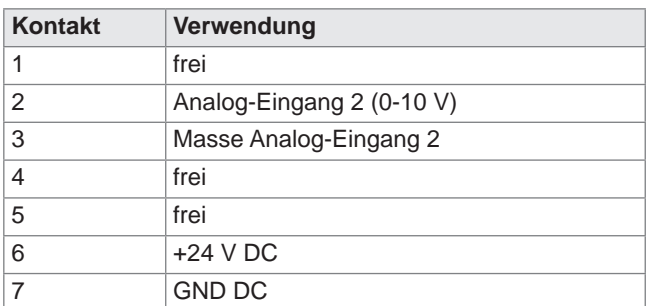

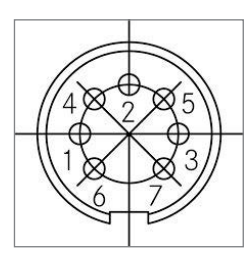

Abbildung 5: Analog-Eingang 2

Tabelle 11: Kontaktbelegung Analog In 2

Sollen weitere Optionen genutzt werden, setzen Sie sich bitte mit EWIKON in Verbindung.

### **6.3.3 Anschluss des** *motion CONTROL PD* **Steuergeräts an die Magnetventile / Ventilinsel**

Bei Verzicht auf die Nutzung einer Ventilinsel sind die Magnetventile individuell an das *motion CONTROL PD* Steuergerät anzuschließen.

Der Anschluss des *motion CONTROL PD* Steuergeräts an die Ventilinsel erfolgt über die Ventilanschlussleitung (Artikel-Nr. 60070.037-V05 (5 m) oder 60070.037-V10 (10 m)), weitere Längen sind auf Anfrage erhältlich. Die Ventilanschlussleitung ist beidseitig steckfertig konfektioniert und für den Anschluss einer Ventilinsel mit maximal 8 Ventilen ausgelegt. Für Hydraulik-Ventilinseln wird noch ein zusätzlicher Adapter benötigt.

Sollten Sie keine Ventilanschlussleitung von EWIKON verwenden, können Sie die Belegung des Steckers am *motion CONTROL PD* Steuergerät aus dem Bild und der Tabelle entnehmen.

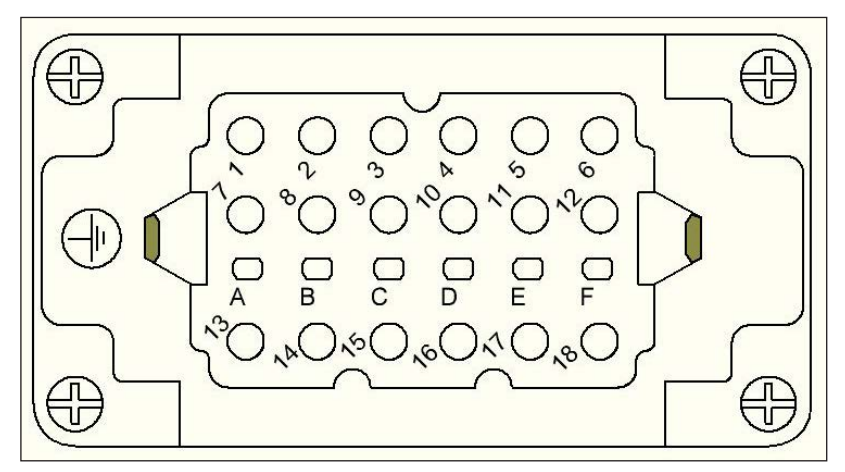

Abbildung 6: Belegung des Ventilanschlusssteckers am *motion CONTROL PD* Steuergerät

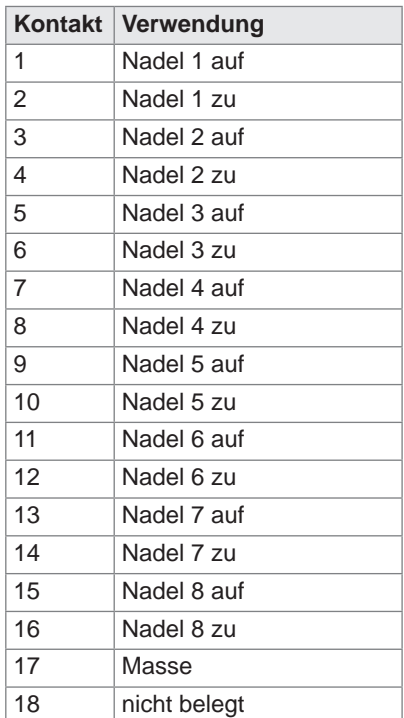

Tabelle 12: Kontaktbelegung des Ventilanschlusssteckers (2)

Eine Übersicht der von EWIKON für die Verwendung empfohlenen Ventilinseln finden Sie in Kapitel "5.2.1 Technische Voraussetzungen". Details zum Anschluss der Ventilinsel entnehmen Sie bitte der der Ventilinsel beiliegenden Anleitung.

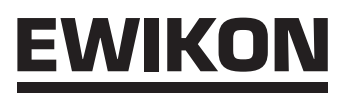

Soll das Nadelverschlusssystem nicht mit einer Ventilinsel, sondern mit einzelnen Magnetventilen betrieben werden, sind diese individuell an die Versorgungsleitungen der Nadelantriebe anzuschließen.

Für den elektrischen Anschluß stehen hierzu Leitungen zur Verfügung, die bei Bedarf von EWIKON bezogen werden können:

- 18298 Sensor-/Aktor-Kabel 3-pol. L=1,5m
- 18299 Sensor-/Aktor-Kabel 3-pol. L=3,0m

### **6.4.1 Anschluss der optionalen Sensor-Rückmeldung an das** *motion CONTROL PD* **Steuergerät**

Voraussetzung für die Nutzung der Sensor-Rückmeldung ist, dass Sensoren vorhanden sind, mit denen die Öffnungs- und Schließpositionen der Nadeln abgefragt werden.

Um die Sensor-Rückmeldung für "AUF" oder "ZU" oder beide zu nutzen, werden eine oder zwei Signalleitungen (Artikel-Nr. 60070.019 (3 m) oder 60070.019-V06 (6 m)) benötigt.

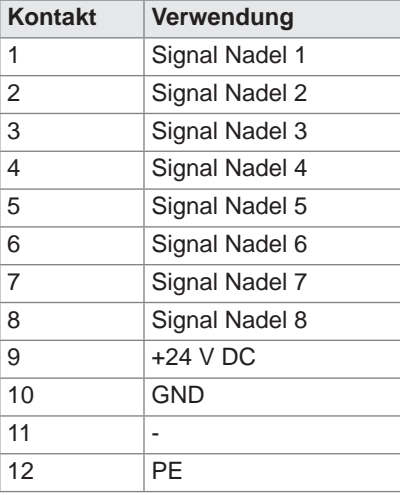

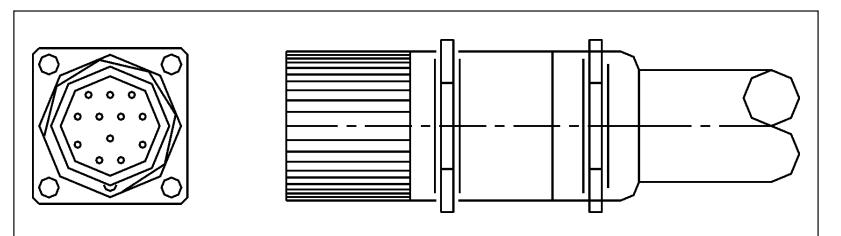

Abbildung 7: Abbildung 6.6: Signaleingang "AUF" (7) / "ZU" (8)

Tabelle 13: Kontaktbelegung Signaleingänge (7) / (8)

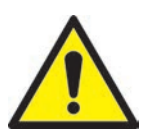

### VORSICHT!

### **Nur stromlos stecken**

Eine Beschädigung der Endstufen kann eintreten.

• Der Anschluss oder die Trennung der Ventilinsel darf nur bei ausgeschalteter Steuerung erfolgen. Die Ventilinsel wird auch im Stillstand mit Strom versorgt, um die Kolben in Position zu halten.

### **Nur bei aufgeheiztem Werkzeug einschalten**

Eine Nichtbeachtung kann zu Beschädigungen an Nadeln oder Antrieben führen.

• Die Ventilsteuerung darf erst dann eingeschaltet werden, wenn der Heißkanal seine Solltemperatur erreicht hat und der Kunststoff vollständig aufgeschmolzen ist. Vor dem Einstecken des Netzsteckers bzw. dem Anschluss der Netzleitung ist unbedingt darauf zu achten, dass die Versorgungsspannung mit den auf dem Typenschild der Ventilsteuerung angegebenen Daten übereinstimmt. Eine Nichtbeachtung kann zu Beschädigungen am Gerät führen.

### **6.4 Kontrollen / Prüfungen nach dem Einbau**

- Alle Anschlüsse auf festen Sitz und richtige Zuordnung überprüfen.
- Bitte überprüfen Sie mit dem Menü "I/O-Test", ob die Spritzgießmaschine die erforderlichen Triggersignale sendet.

### **7. Inbetriebnahme**

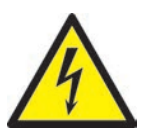

### WARNUNG!

### **Unzureichende Schutzleiterverbindung, Verletzungsgefahr durch sich bewegende Bauteile**

Gefahr von Stromschlag durch stromführende Bauteile

• Der Anwender hat dafür Sorge zu tragen, dass bei Inbetriebnahme des Systems alle elektrisch betriebenen Systemkomponenten mit dem Schutzleitersystem der Spritzgießmaschine verbunden sind oder durch äquivalente Schutzmaßnahmen abgesichert werden, bevor elektrische Spannung angelegt wird. Beim Anlegen von elektrischer Spannung an Systeme oder Systemkomponenten außerhalb ihrer bestimmungsgemäßen Verwendung, ist für eine ausreichende Schutzleiterverbindung oder äquivalente Schutzmaßnahmen für jede Einzelkomponente zu sorgen.

Gefahr von schweren Verletzungen durch sich bewegende Bauteile

• Während des Betriebes niemals in den Wirkbereich der Antriebe greifen, anderenfalls kann es zu Schnittverletzungen, Knochenbrüchen oder Quetschungen der Finger und Hände kommen. Um Verletzungen zu vermeiden, Steuergerät von der Stromversorgung trennen (Netzstecker ziehen!), bevor die notwendigen Arbeiten ausgeführt werden.

### **7.1 Grundeinstellungen und Betrieb**

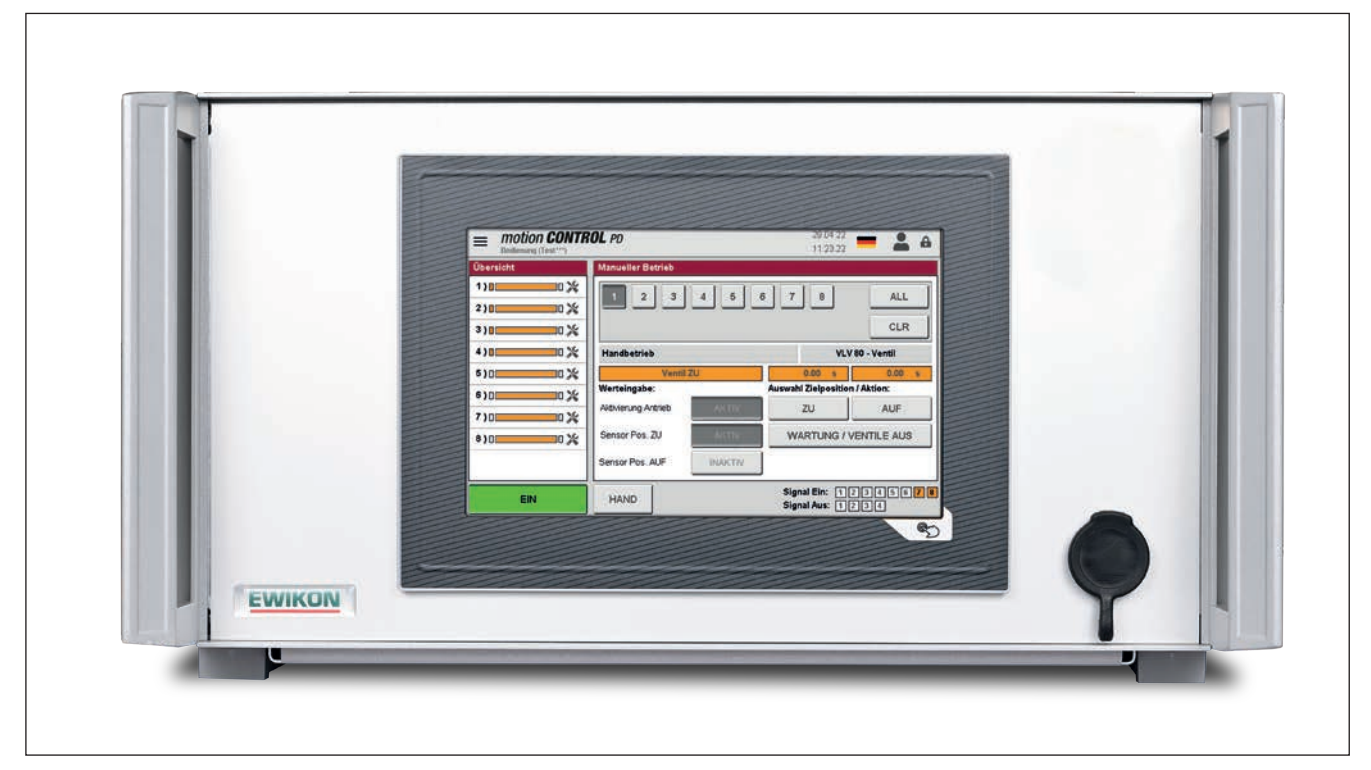

Abbildung 8: Frontansicht des *motion CONTROL PD* Steuergeräts

Das *motion CONTROL PD* Steuergerät für die Steuerung pneumatisch oder hydraulisch betriebener Nadelverschlusssysteme mittels Steuerventilen/Ventilinsel ist mit einem farbigen Touch-Screen Display ausgestattet, über das sämtliche Einstellungen vorgenommen werden können.

Nach dem Systemstart wird die Startseite im Handbetrieb angezeigt, die über verschiedene Icons den Einstieg in die Bedienung bietet. Alle weiteren Einstellmöglichkeiten sind über die Menütaste zu erreichen.

### **7.2 Beschreibung der Menüs**

### **7.2.1 Startseite**

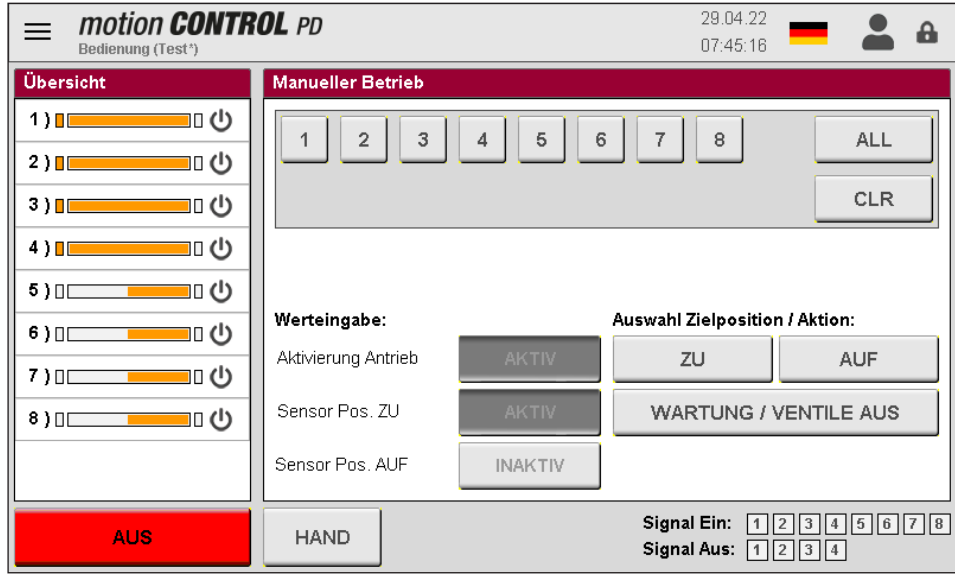

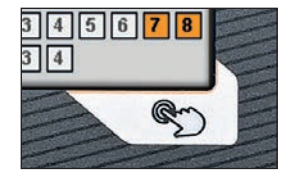

Die Schaltfläche in der rechten unteren Ecke außerhalb des Bildschirms (Bild oben) ruft die "I/O-Test"-Funktion auf (siehe Kapitel "7.2.6.3 I/O-Test").

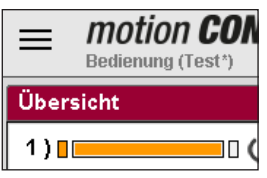

Die Menüauswahl erfolgt über das Hamburger-Menü oben links.

Abbildung 9: Startseite des *motion CONTROL PD* Steuergeräts

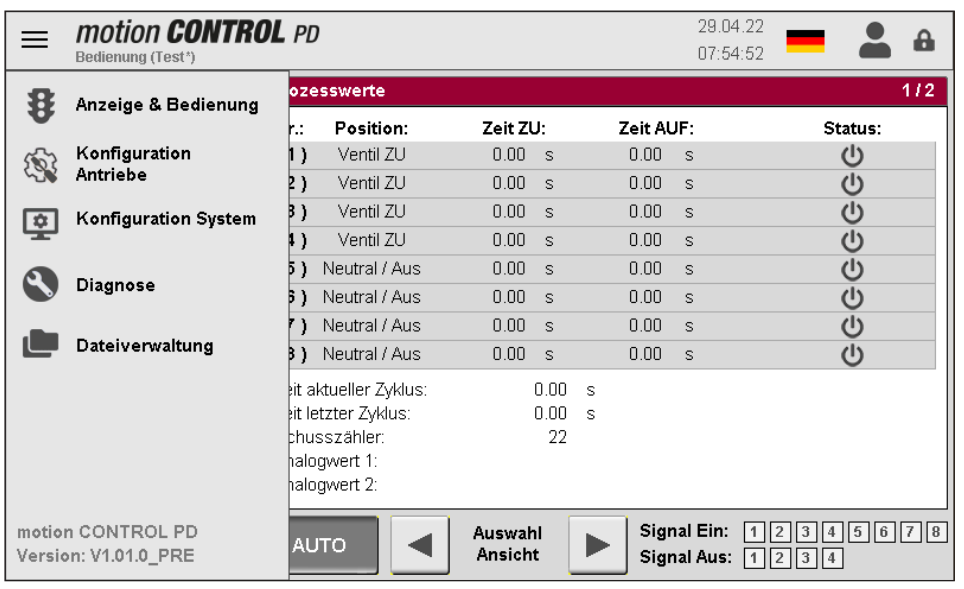

Abbildung 10: Prozesswerte mit aufgeklapptem Menü

### **Menüauswahl:**

- Anzeige & Bedienung
- Konfiguration Antriebe
- Konfiguration System
- **Diagnose**
- Dateiverwaltung

Die Menüpunkte werden durch Berühren des entsprechenden Symbols auf dem Bildschirm geöffnet.

### **Das Gerät kann mittels VNC-Verbindung auch über ein abgesetztes Bedienterminal (PC, Laptop oder Tablet mit VNC-Client) fernbedient werden.**

Im Folgenden werden die einzelnen Menüs beschrieben.

### **7.2.2 Bildschirmaufbau**

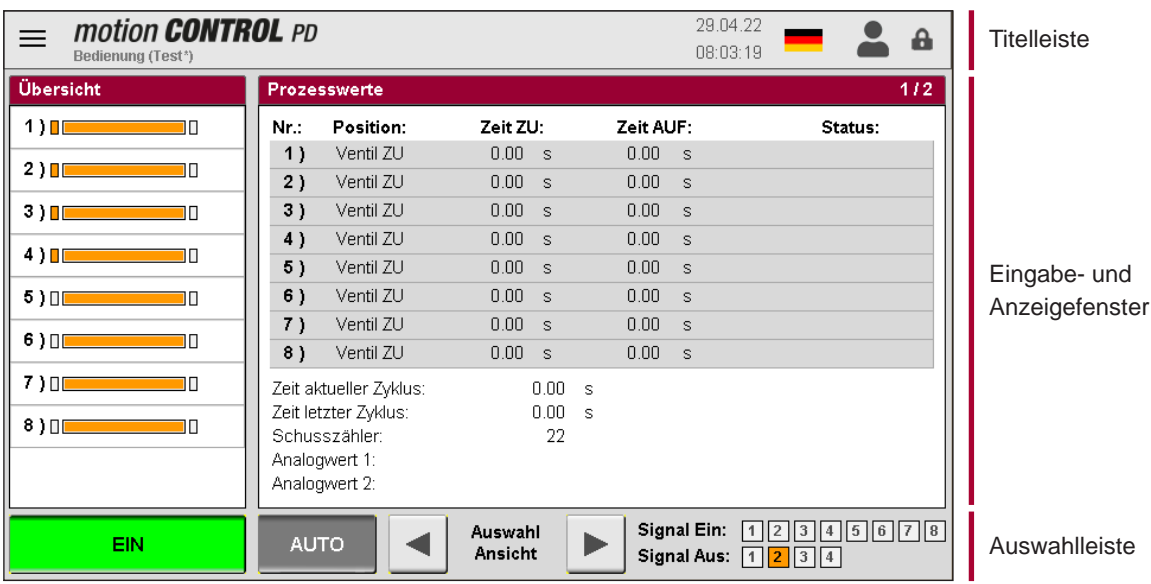

Abbildung 11: Bildschirmaufbau des *motion CONTROL PD* Steuergeräts

### **Titelleiste**

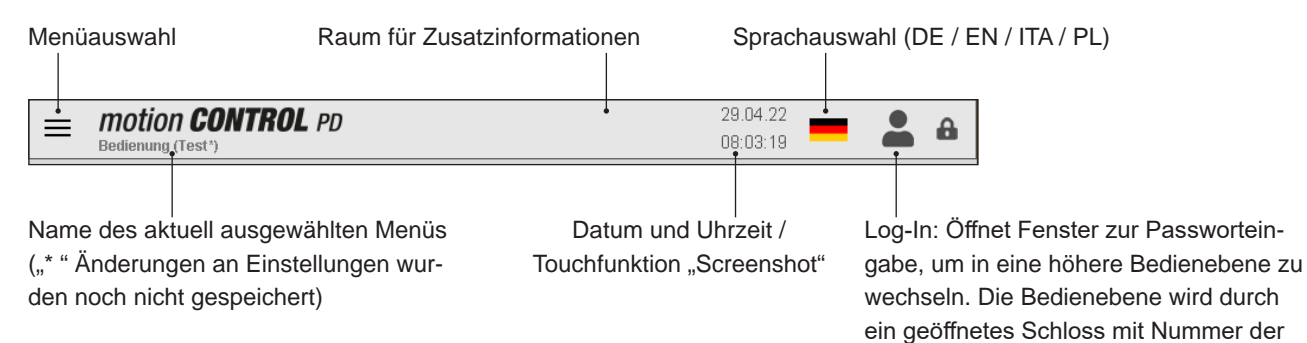

### **Mögliche Zusatzinformationen in der Titelleiste**

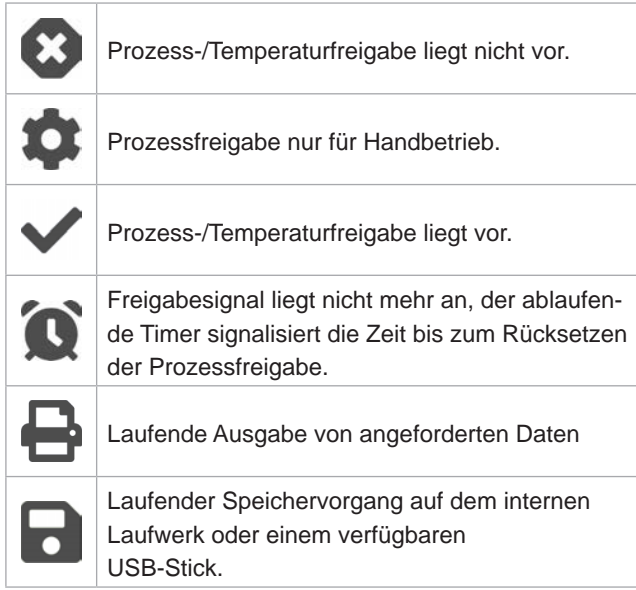

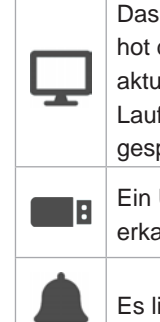

Das Bildschirmsymbol blinkt, wenn ein Screenshot durchgeführt und gespeichert wird. Die aktuelle Anzeige wird als Datei auf dem internen Laufwerk und einem verfügbaren USB-Stick gespeichert.

Zugriffsebene daneben angezeigt.

Ein USB-Stick ist verfügbar und wurde korrekt erkannt.

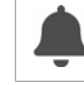

Es liegt eine Warnung oder Störung vor.

### **HIGH PERFORMANCE SYSTEMS**

# EWIKOI

### Auwahlleiste (im Menü "Anzeige & Bedienung")

Auswahl der Betriebsart "Auto" / "Hand"

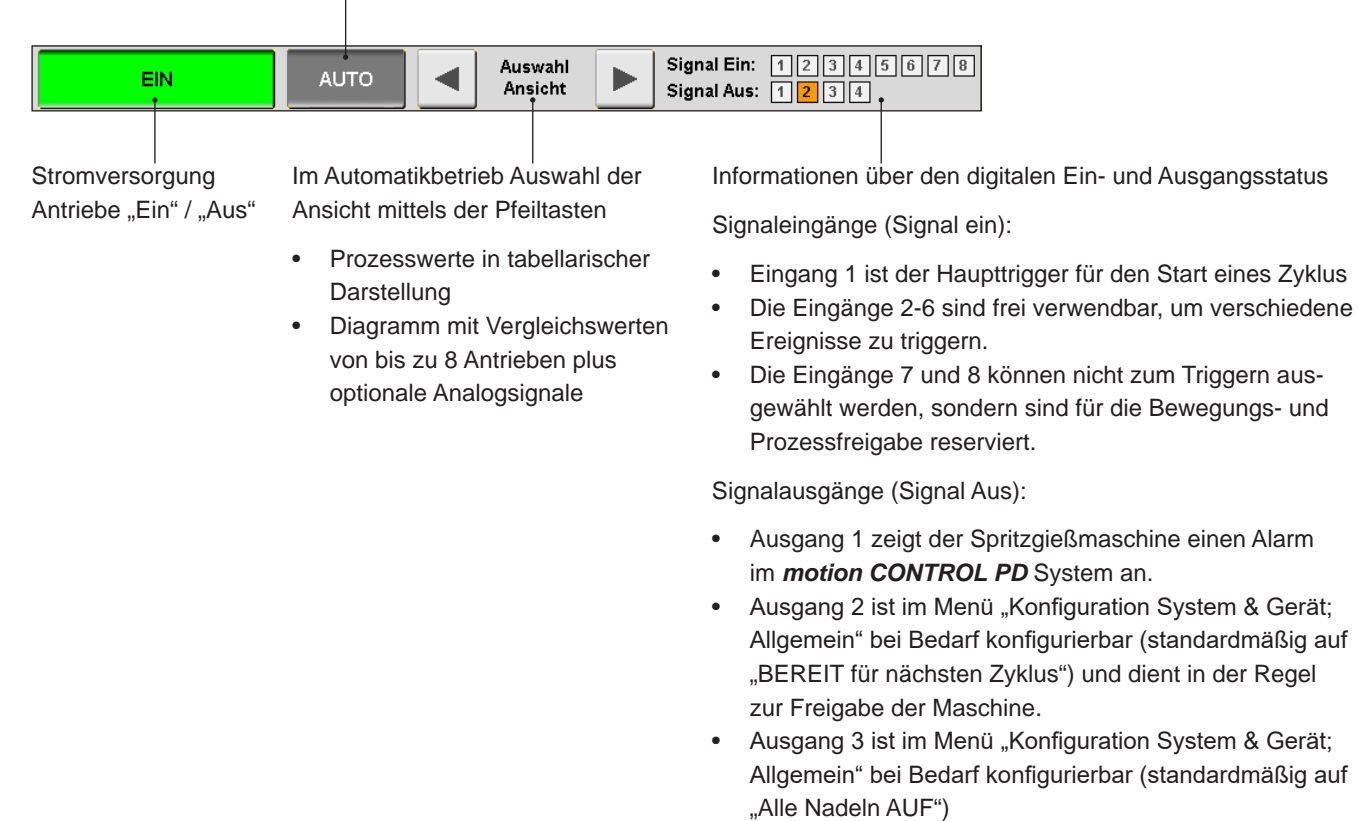

• Ausgang 4 ist im Menü "Konfiguration System & Gerät; Allgemein" bei Bedarf konfigurierbar (standardmäßig auf "Eine Nadel AUF")

Aktive Ein- oder Ausgangssignale werden durch orangefarbenes Aufleuchten des ihnen zugeordneten Quadrats angezeigt.

In den weiteren Menüs ändert sich die Darstellung der Auswahlleiste, hier wird über die angepassten Schaltflächen das gewünschte Untermenü zur Anzeige oder Eingabe aufgerufen.

### **7.2.3 Bedienung**

Im Fenster "Übersicht" wird anhand von orangefarbenen Balken die Position jeder Antriebseinheit angezeigt.

- Balken rechts = Nadel in hinterer Position (AUF)
- Balken links = Nadel in vorderer Position (ZU)

### **Symbole in der Prozessanzeige und ihre Bedeutung:**

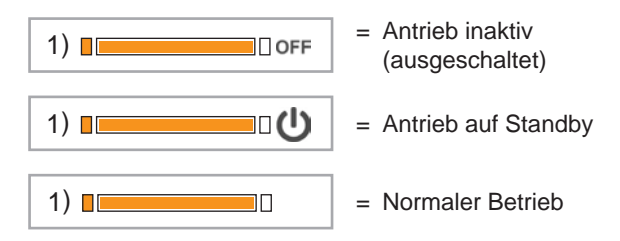

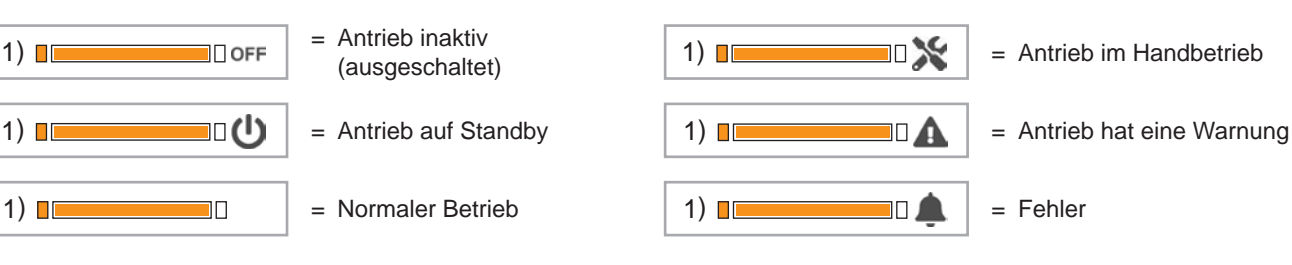

### **7.2.3.1 Manueller Betrieb**

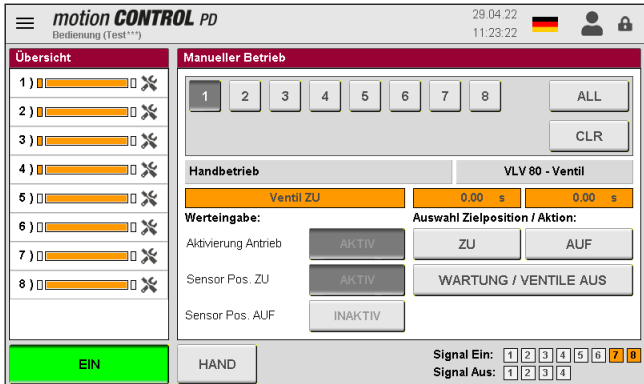

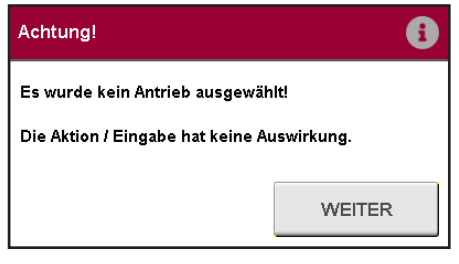

Sollte kein Antrieb ausgewählt sein, erscheint das obige Fenster

Abbildung 12: Ansicht "Manueller Betrieb"

Ansicht bei Auswahl der Betriebsart "Hand". Die Anwahl des gewünschten Antriebs erfolgt über die nummerierten Buttons im Eingabe- und Anzeigefenster. Alternativ können alle Antriebe ausgewählt ("ALL") oder die Auswahl gelöscht werden ("CLR").

Alle Antriebe können **<AKTIV>** oder **<INAKTIV>** geschaltet werden. Die aktuellen Werte des Antriebs bei eingeschaltetem System werden in den orangefarbenen Feldern angezeigt. Weiterhin können hier vorhandene Sensoren für Pos. "ZU" und Pos. "AUF" aktiviert oder deaktiviert werden.

Weitere Informationen und Schaltflächen:

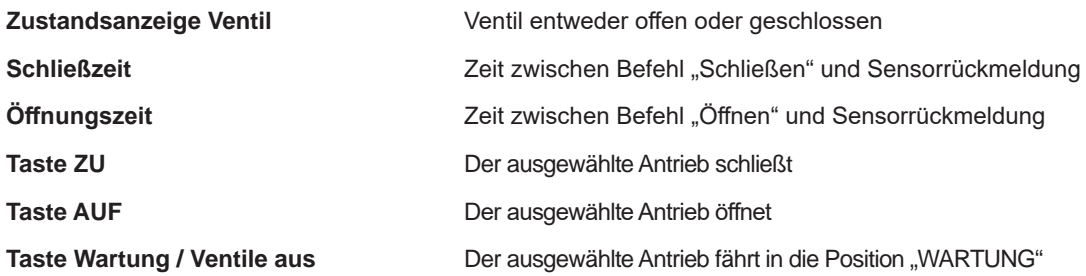

### **7.2.3.2 Automatikbetrieb**

|                                                       | Prozesswerte  |                                                                                                    |                         |                                                 |      |                | 1/2            |
|-------------------------------------------------------|---------------|----------------------------------------------------------------------------------------------------|-------------------------|-------------------------------------------------|------|----------------|----------------|
| Nr.:                                                  | Position:     |                                                                                                    |                         |                                                 |      |                | Status:        |
|                                                       | Ventil ZU     |                                                                                                    |                         |                                                 | 0.00 |                | ↻              |
|                                                       | Ventil ZU     | 0.00                                                                                                    |                         |                                                 | 0.00 | s              | $\omega$       |
|                                                       | Ventil ZU     | 0.00                                                                                                    | $\overline{\mathbf{s}}$ |                                                 | 0.00 | s              | ↻              |
|                                                       | Ventil ZU     | 0.00                                                                                                    | $\tilde{\mathbf{z}}$    |                                                 | 0.00 | S.             | ↻              |
|                                                       | Neutral / Aus | 0.00                                                                                                    | $\mathbf{s}$            |                                                 | 0.00 | $\overline{5}$ | ↺              |
|                                                       | Neutral / Aus | 0.00                                                                                                    | $\overline{\mathbf{s}}$ |                                                 | 0.00 | .s             | $\bigcirc$     |
|                                                       | Neutral / Aus | 0.00                                                                                                    | <b>18</b>               |                                                 | 0.00 | s              | (1)            |
|                                                       | Neutral / Aus | 0.00                                                                                                    | $-8$                    |                                                 | 0.00 | s.             | (1)            |
|                                                       |               |                                                                                                    |                         | ś                                               |      |                |                |
|                                                       |               |                                                                                                    |                         | $\dot{\mathbf{x}}$                              |      |                |                |
|                                                       |               |                                                                                                    | 25                      |                                                 |      |                |                |
|                                                       |               |                                                                                                    |                         |                                                 |      |                |                |
| 10 ປ<br>旧心<br>90<br>山(り)<br>10 (り<br>山の<br>90 少<br>口ひ | 6)            | 1)<br>2)<br>3)<br>4)<br>5)<br>7)<br>8)<br>Zeit aktueller Zyklus:<br>Zeit letzter Zyklus:<br>Schusszähler:<br>Analogwert 1:<br>Analogwert 2: |                         | Zeit ZU:<br>0.00 s<br>$\cdot$ S<br>5.50<br>5.98 |      |                | Zeit AUF:<br>S |

Abbildung 13: Ansicht "Prozesswerte"

Ansicht bei Auswahl der Betriebsart "AUTO". Im Fenster "Prozesswerte" werden in einer Tabelle die wichtigsten Werte der Antriebe angezeigt:

- **Position**
- Zeit ZU (Anzeige nur bei vorhandenem Sensor)
- Zeit AUF (Anzeige nur bei vorhandenem Sensor)
- Status des Antriebs

Unter der Tabelle werden die Öffnungszeiten des laufenden Zyklus (Zeit seit das Triggersignal "Start Zyklus" erkannt wurde), des vorherigen Zyklus, des Zykluszählers sowie die Werte der beiden Analogsignale (bei Verwendung von Analogeingängen) angezeigt.

### **Prozessdiagramme:**

Über die Pfeiltasten in der Auswahlleiste kann zwischen den Ansichten "Prozesswerte"und "Prozessverlauf: Vergleich (Position)" umgeschaltet werden. Der Messwert an den Analogeingängen des *motion CONTROL PD* Steuergeräts wird mit dargestellt. Die Skalierung der 3 Achsen (2x Analog, Position und Zeit) kann durch Antippen des oberen / unteren Endes der Skala angepasst werden (verdeckte Schaltflächen). Weiterhin können zur besseren Übersicht Kurven für die nächste Aufzeichnung ausgeblendet werden.

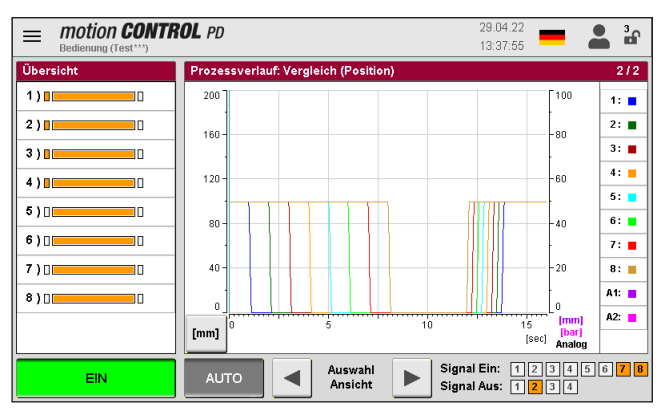

Abbildung 14: Ansicht "Prozessverlauf: Vergleich (Position)"

In der Ansicht "Prozessverlauf: Vergleich (Position)" werden die Werte der Antriebe in verschiedenen Farben dargestellt.

Die Umschalttaste zeigt gleichzeitig die Einheit der physikalischen Größe in der linken unteren Ecke an.

Die Aufzeichnung startet automatisch mit jedem Zyklusstart (Signal 1 = 24 V) des *motion CONTROL PD* Steuergeräts und endet, wenn das Ende der Zeitskala erreicht ist.

### **7.2.4 Konfiguration Antriebe**

In der Auswahlleiste kann durch die Einstellungen navigiert werden.

Änderungen an den meisten Einstellungen sind erst nach Eingabe eines höheren Zugriffslevels möglich (siehe Kapitel "7.2.5.2 Display & Anzeige").

### **7.2.4.1 Allgemein (Grundeinstellungen)**

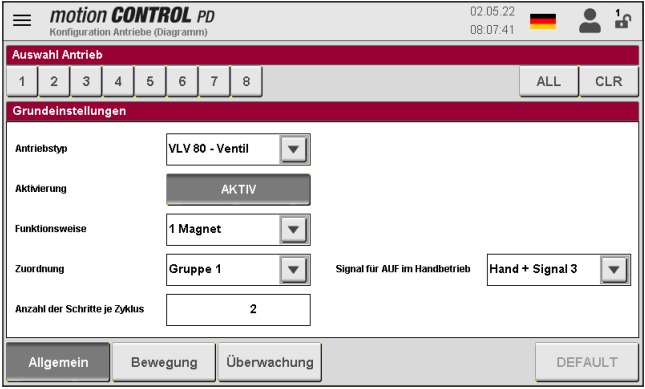

### **ACHTUNG:**

Die Einstellungen für "Antriebstyp", "Funktionsweise", "Zuordnung", und "Anzahl der Schritte je Zyklus" können nur bei ausgeschalteten Antrieben vorgenommen werden.

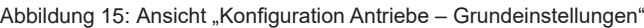

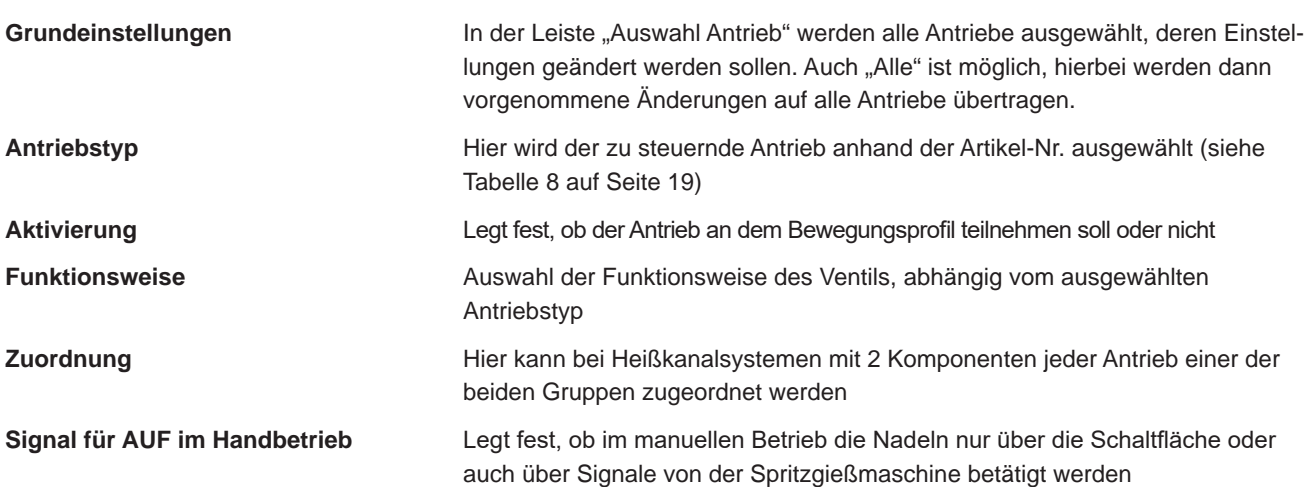

### **7.2.4.2 Bewegung (Einstellung Bewegungsprofil)**

|                | motion <b>CONTROL</b> PD<br>Konfiguration Antriebe (Diagramm*) |                  |             | 02.05.22<br>09:28:37 | $\mathbf{a}$             |
|----------------|----------------------------------------------------------------|------------------|-------------|----------------------|--------------------------|
|                | <b>Auswahl Antrieb</b>                                         |                  |             |                      |                          |
|                | Q<br>3<br>и                                                    | 5<br>7<br>8<br>6 |             |                      | <b>CLR</b><br><b>ALL</b> |
|                | <b>Bewegungsprofil</b>                                         |                  |             |                      |                          |
|                | <b>Position</b>                                                | <b>Trigger</b>   | Pegel       | Wert                 | Warten                   |
| 1              | Ventil AUF                                                     | Signal 1         | <b>24V</b>  | $0.0$ mm             | 0.00<br>s                |
| $\overline{2}$ | Ventil ZU                                                      | Signal 1         | 0V          | $0.0$ mm             | 0.00 s                   |
| 3              | Ventil ZU                                                      | Signal 1         | 0V          | $0.0$ mm             | 0.00 s                   |
| 4              | Ventil ZU                                                      | Signal 1         | 0V          | $0.0$ mm             | 0.00 s                   |
| 5              | Ventil ZU                                                      | Signal 1         | 0V          | $0.0$ mm             | 0.00 s                   |
| 6              | Ventil ZU                                                      | Signal 1         | 0V          | $0.0$ mm             | 0.00<br>s                |
|                | Allgemein                                                      | Bewegung         | Überwachung |                      |                          |

Abbildung 16: Ansicht "Konfiguration Antriebe -Einstellungen Bewegungsprofil"

Hier können die Einstellungen für die Trigger-Ereignisse eingegeben werden.

Folgende Parameter sind für jeden Schritt einstell- bzw. auswählbar:

- Die Position "AUF" oder "ZU"
- Die Trigger-Quelle für diesen Schritt, Digital- oder ein optionales Analogsignal
- Abhängig von der ausgewählten Trigger-Quelle gilt entweder der Signallevel "24 V", "0 V" oder der Vergleichswert
- Jedem Trigger-Ereignis kann eine Verzögerungszeit aufgeschlagen werden, wodurch eine zeitversetzte Reaktion der Ventile erfolgt

### **7.2.4.3 Überwachung**

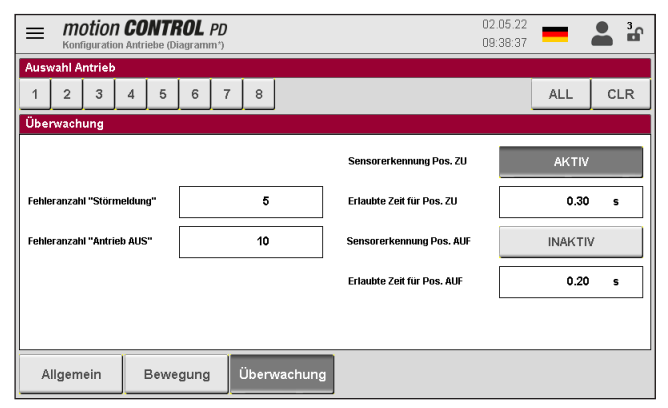

Abbildung 17: Ansicht "Konfiguration Antriebe – Überwachung"

### **Achtung! Änderungen der Zahlenwerte sind nur bei ausgeschalteten Antrieben möglich!**

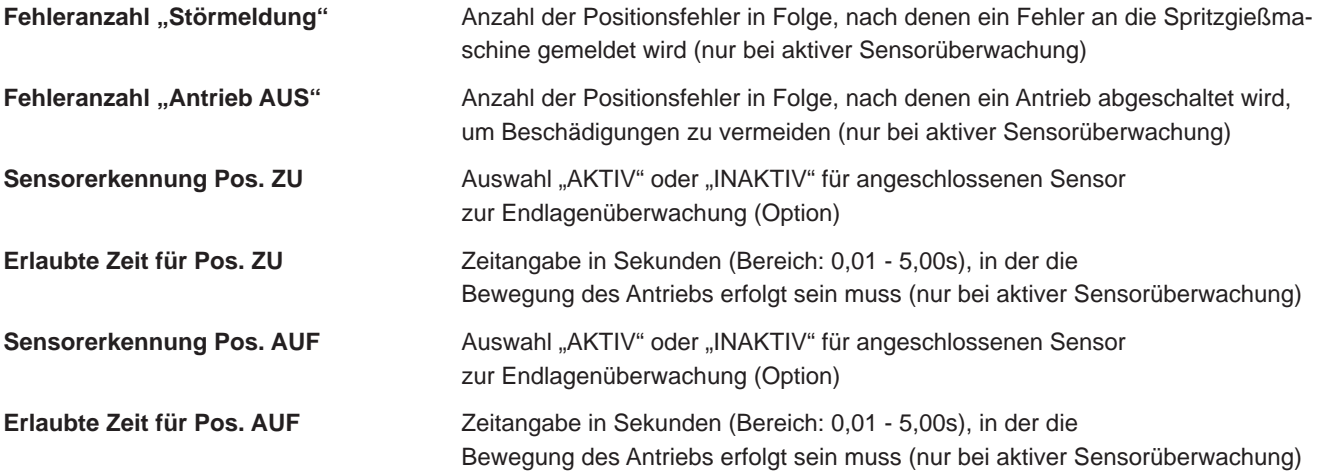

### **7.2.5 Konfiguration System & Gerät**

In der Auswahlleiste haben Sie die Möglichkeit, durch die Einstellungen zu navigieren.

Änderungen an den meisten Einstellungen sind erst nach Eingabe eines höheren Zugriffslevels möglich (siehe Kapitel "7.2.5.2 Display & Anzeige").

### **7.2.5.1 Allgemein**

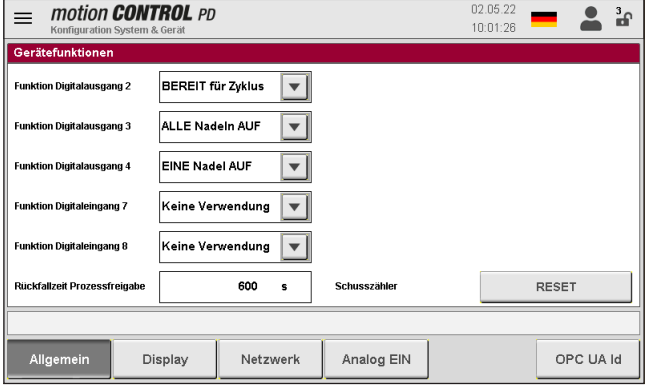

Abbildung 18: Ansicht "Konfiguration System & Gerät-Gerätefunktionen"

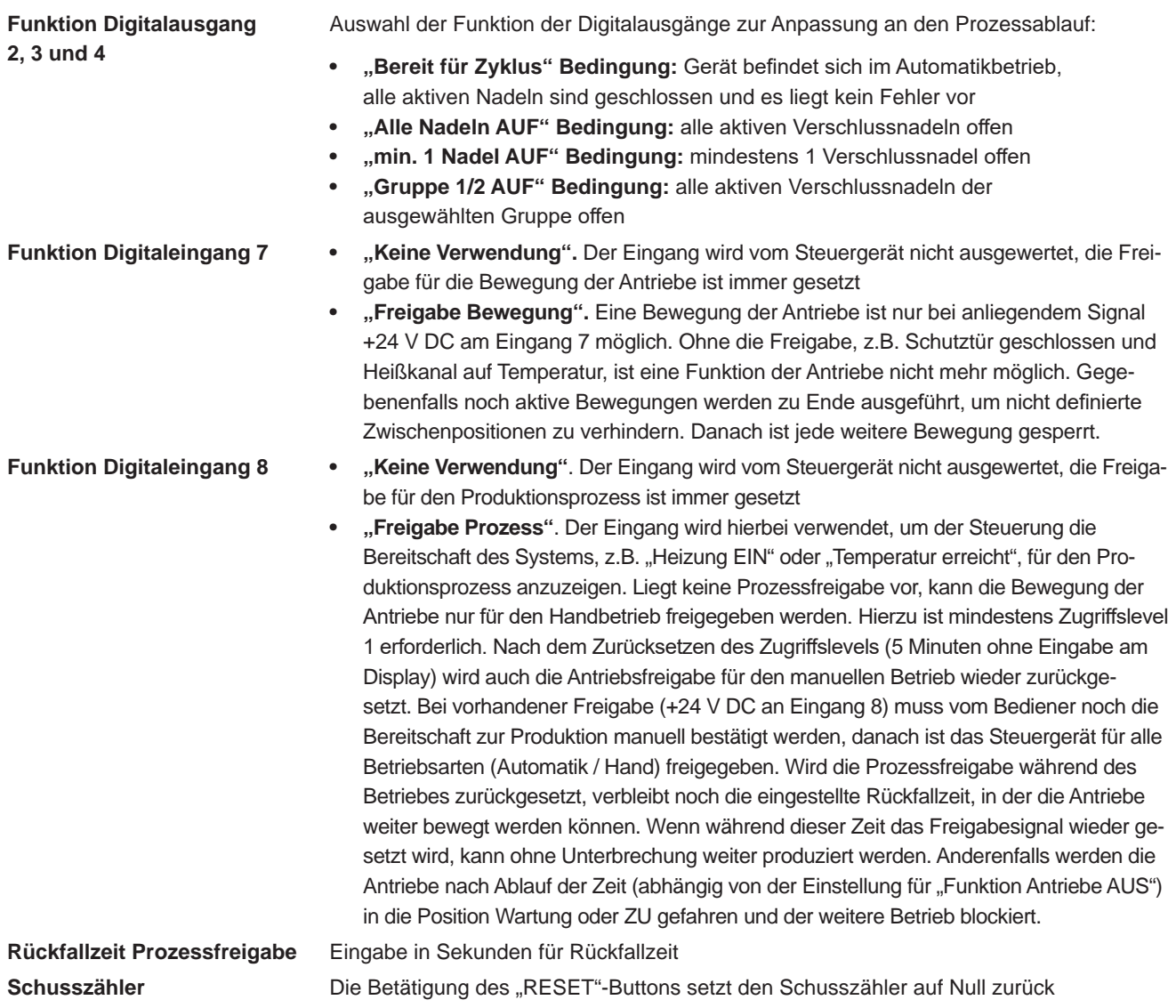

### **7.2.5.2 Display & Anzeige**

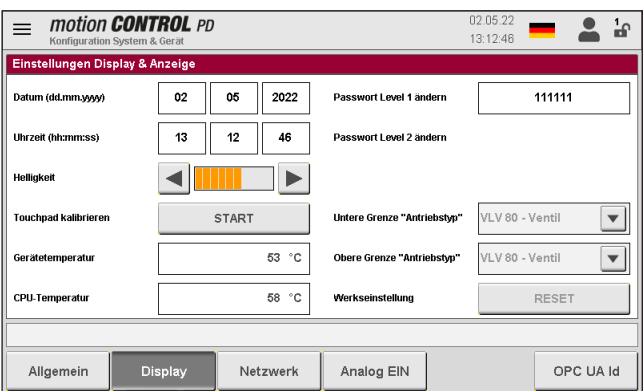

Abbildung 19: Ansicht "Konfiguration System & Gerät -Einstellungen Display & Anzeige"

In diesem Menü können folgende Einstellungen vorgenommen werden:

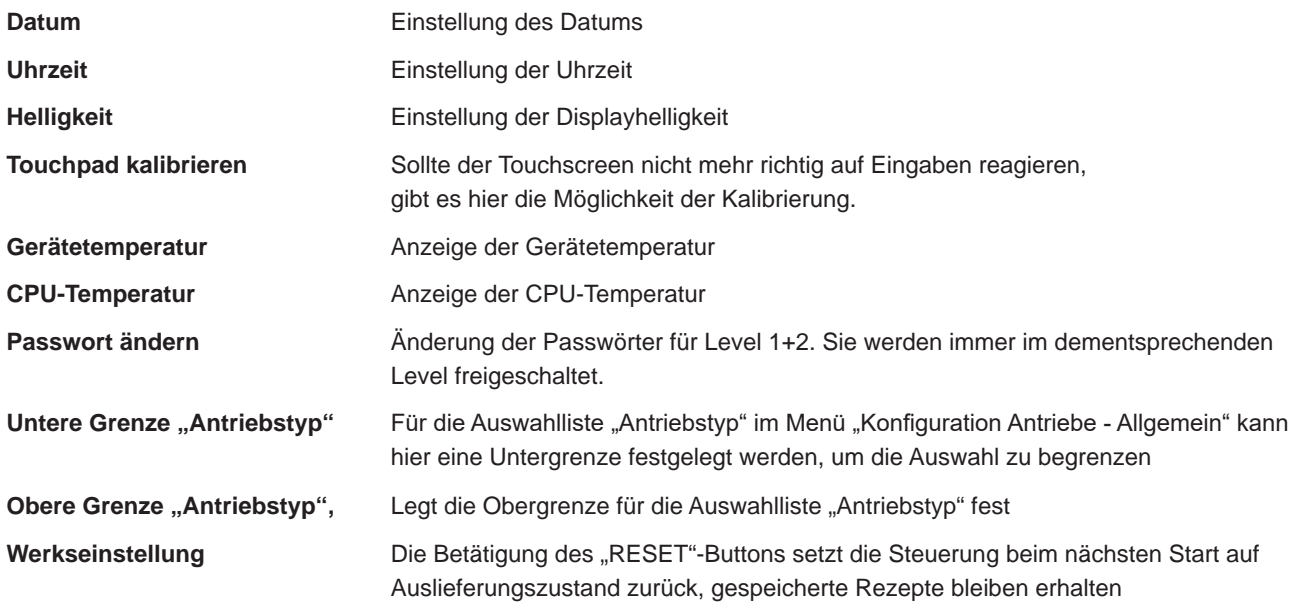

Alle Einstellungen bleiben auch nach dem Ausschalten im Gerät gespeichert.

Datum und Uhrzeit laufen über einen Goldfolienkondensator weiter. Dieser kann jedoch nach längerer Betriebspause der Steuerung komplett entladen sein. Dann müssen Datum und Uhrzeit neu eingestellt werden.

### **7.2.5.3 Netzwerk**

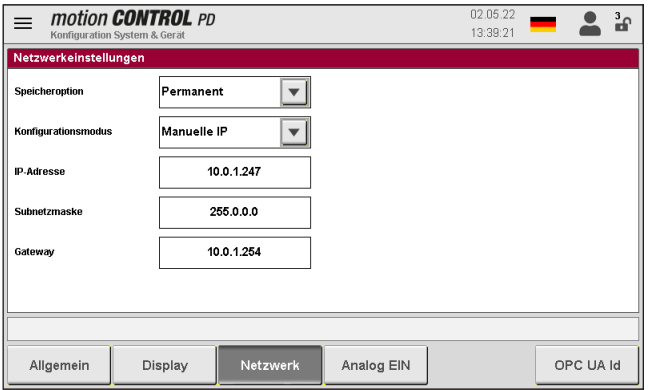

Abbildung 20: Ansicht "Konfiguration System & Gerät - Netzwerk"

Soll das Gerät in ein Netzwerk integriert werden, können hier die dafür erforderlichen Netzwerkeinstellungen vorgenommen werden, zum Beispiel für einen Zugriff mittels OPC UA oder eine Fernbedienung des Gerätes via VNC.

### **7.2.5.4 Analog EIN**

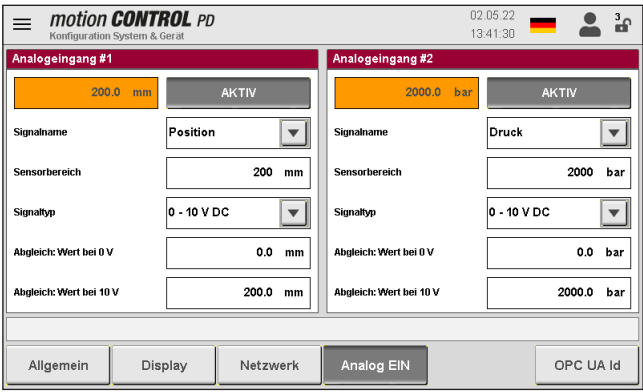

Abbildung 21: Ansicht "Konfiguration System & Gerät – Analog EIN"

Abstimmung der Analogeingänge 1 und 2 (optional verfügbar) auf die Anwendung. Jeder Eingang muss zur Verwendung "AKTIV" geschaltet sein:

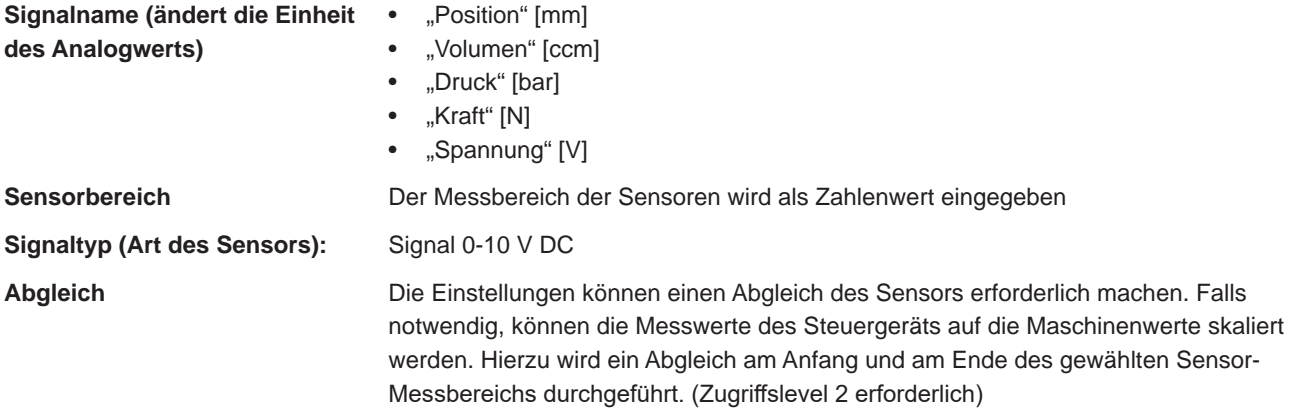

### **7.2.5.5 OPC UA Id**

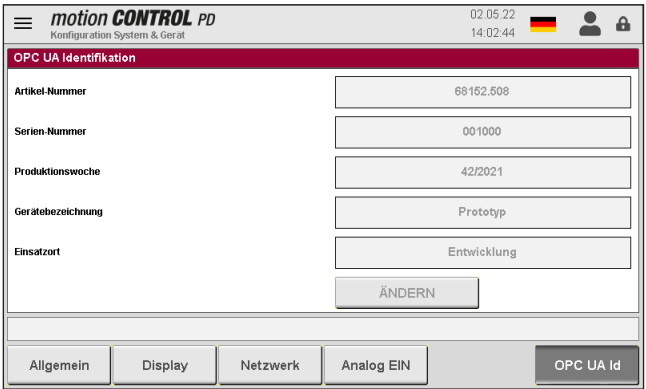

Abbildung 22: Ansicht "Konfiguration System & Gerät - OPC UA Id"

### **Die Einstellungen für Artikel-Nr., Serien-Nr. und Produktionswoche können nur durch EWIKON vorgenommen werden und werden während der Produktion eingestellt.**

Die Gerätebezeichnung und der Einsatzort können auch vom Kunden mittels OPC UA-Zugriff, z.B. via UA-Expert eingestellt werden.

Diese Angaben dienen der Identifikation des Gerätes bei einem Zugriff über OPC UA. Die Datenstruktur ist in nachfolgendem Bild dargestellt:

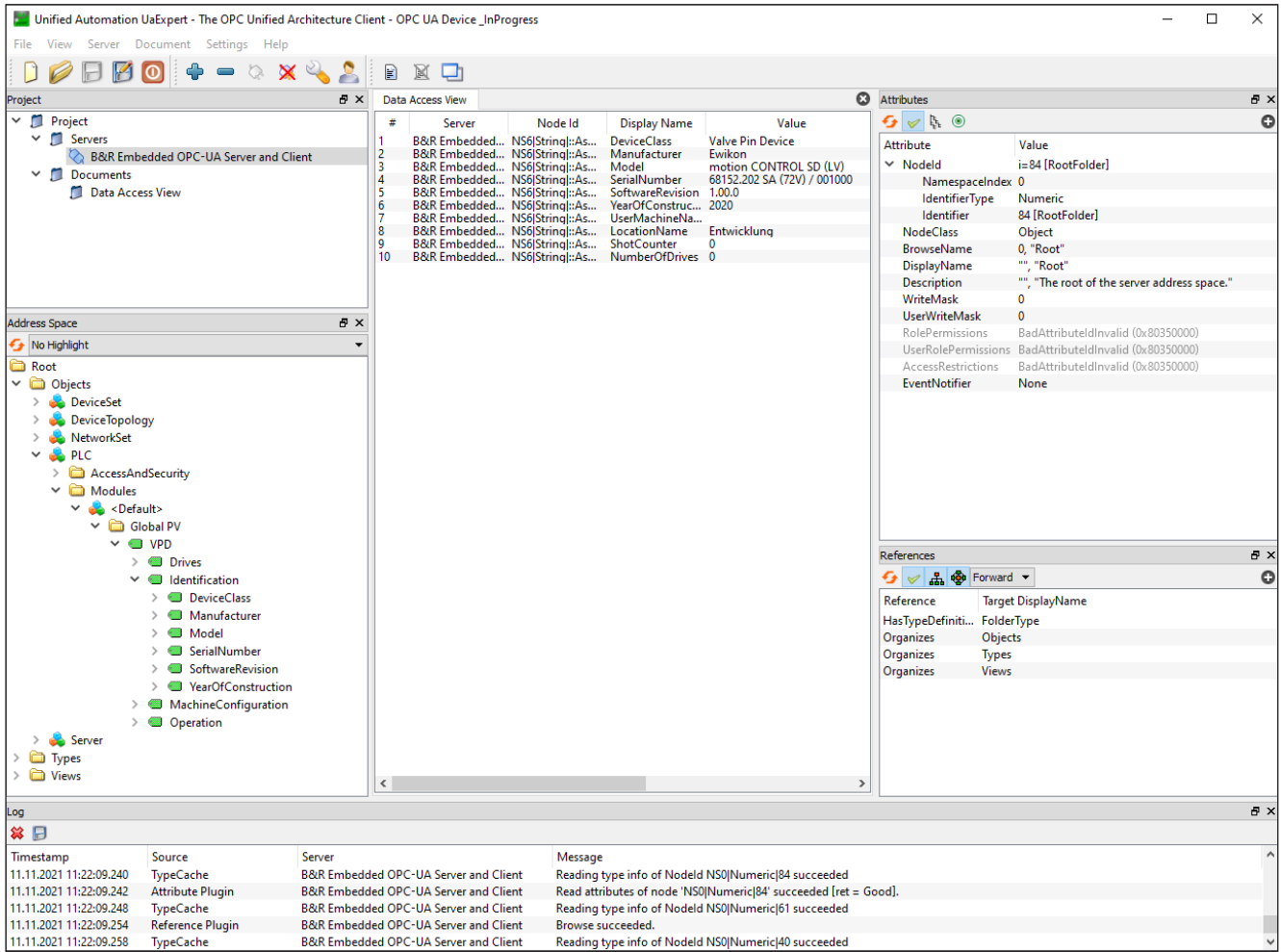

Abbildung 23: Datenstruktur OPC UA

### **7.2.6 Diagnose und Fehlersuche**

### **7.2.6.1 Alarme**

|            | motion <b>CONTROL</b> PD<br>Diagnose (Diagramm*) |      |         |                              | 02.05.22<br>14:15:08 | А |
|------------|--------------------------------------------------|------|---------|------------------------------|----------------------|---|
| 02.05.2022 | 14:14:56                                         | 007  | 008     | Keine Sensor-Rückmeldung     | ⊕                    |   |
| 02.05.2022 | 14:14:56                                         | 006  | 008     | Keine Sensor-Rückmeldung     | $\bf{0}$             |   |
| 02.05.2022 | 14:14:56                                         | 005  | 008     | Keine Sensor-Rückmeldung     | $\bf{O}$             |   |
| 02.05.2022 | 14:14:56                                         | 008  |         | 008 Keine Sensor-Rückmeldung | $\bullet$            |   |
| 02.05.2022 | 14:14:56                                         | 099  | 000     | Ausgangsleistung [EIN]       | $\bullet$            |   |
| 02.05.2022 | 14:14:56                                         | 003  | $000 -$ | Antrieb bereit               | $\bullet$            |   |
| 02.05.2022 | 14:14:56                                         | 002. | $000 -$ | Antrich hereit               | $\bullet$            |   |
| 02.05.2022 | 14:14:56                                         | 001  | nnn.    | Antrich bereit               | $\bullet$            |   |
| 82.85.2822 | 14:14:56                                         |      |         | 004 000 Antrieb bereit       | $\bf{O}$             |   |
|            |                                                  |      |         |                              |                      |   |
|            |                                                  |      |         |                              |                      |   |
|            |                                                  |      |         |                              |                      |   |
| Alarme     | Alarmhistorie                                    |      |         | $UO-Test$                    |                      |   |

Abbildung 24: Ansicht "Diagnose und Fehlersuche - Alarme"

Detailansicht der aktuellen Alarme mit Datum, Uhrzeit, Ausgang, Alarmtyp und Alarmtext zur genaueren Analyse.

Mit den Pfeiltasten am rechten Rand lässt sich durch die Ansicht scrollen.

Die Quittierung eines Fehlers erfolgt über die Bestätigungstaste (grauer Haken).

### **7.2.6.2 Alarmhistorie**

|            | motion <b>CONTROL</b> PD<br>Diagnose (Diagramm*) |      |         |                          | 02.05.22<br>14:20:37 |   |
|------------|--------------------------------------------------|------|---------|--------------------------|----------------------|---|
| 02.05.2022 | 14:14:56                                         | 007  | 008     | Keine Sensor-Rückmeldung | $\bullet$            |   |
| 02.05.2022 | 14:14:56                                         | 006  | 008     | Keine Sensor-Rückmeldung | $\bullet$            |   |
| 02.05.2022 | 14:14:56                                         | 005  | 008     | Keine Sensor-Rückmeldung | $\bf \Phi$           |   |
| 02.05.2022 | 14:14:56                                         | 008  | 008     | Keine Sensor-Rückmeldung | $^\circledR$         |   |
| 02.05.2022 | 14:14:56                                         | 099  | 000     | Ausgangsleistung [EIN]   | $\bullet$            |   |
| 02.05.2022 | 14:14:56                                         | 003  | nnn     | Antrich bereit           | $\bullet$            |   |
| 02.05.2022 | 14:14:56                                         | n2   | 000     | Antrieb bereit           | $\bullet$            |   |
| 02.05.2022 | 14:14:56                                         | 001  | 000     | Antrieb bereit           | $^\circledR$         |   |
| 02.05.2022 | 14:14:56                                         | 004  | $000 -$ | Antrich bereit           | $\bullet$            |   |
| 02.05.2022 | 14:14:52                                         | n 99 |         | 001 Handbetrieb [AUS]    | $^{\circ}$           |   |
| 02.05.2022 | 09:54:20                                         | 099  | 000     | Ausgangsleistung [AUS]   | $^{\circ}$           |   |
| 02.05.2022 | 09:47:55                                         | 099  | 000     | Ausgangsleistung [EIN]   | ⊕                    |   |
| 02.05.2022 | 09:47:54                                         | 007  | $000 -$ | Antrich bereit           | $\bullet$            | ₽ |
|            |                                                  |      |         |                          |                      |   |
| Alarme     | Alarmhistorie                                    |      |         | I/O-Test                 |                      |   |

Abbildung 25: Ansicht "Diagnose und Fehlersuche - Alarmhistorie"

Ausgabe der letzten 250 Ereignisse der Alarmhistorie.

### **Speichern der Liste auf dem Gerät:**

Betätigung des Druckersymbols rechts neben der Liste. Es erscheint:

- Lese Alarmhistorie der Anwendung…
- Speichere auf internem Laufwerk…
- Fertig!

Dieser Vorgang kann je nach Länge der Liste einige Zeit in Anspruch nehmen.

Die Datei "Alarmlist.csv" wird unter (F:)/Alarms erstellt und kann mit einem Tabellenprogramm ausgewertet werden.

Bei angeschlossenem USB-Stick wird die Alarmliste auch auf den Stick in das entsprechende Verzeichnis kopiert (siehe auch Kapitel "7.2.7 Dateiverwaltung").

### **7.2.6.3 I/O-Test**

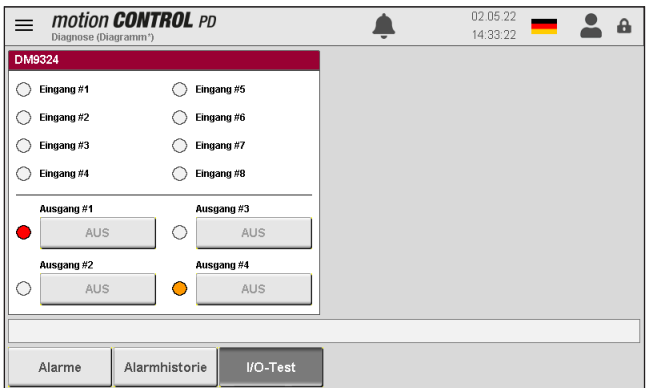

Abbildung 26: Ansicht "Diagnose und Fehlersuche - I/O-Test"

Mit diesem Menü kann die Signalkommunikation des Steuergeräts mit der Maschine getestet werden. Zum Setzen der Ausgänge ist Zugriffslevel 2 erforderlich.

### **7.2.6.4 System Diagnostics Manager (SDM)**

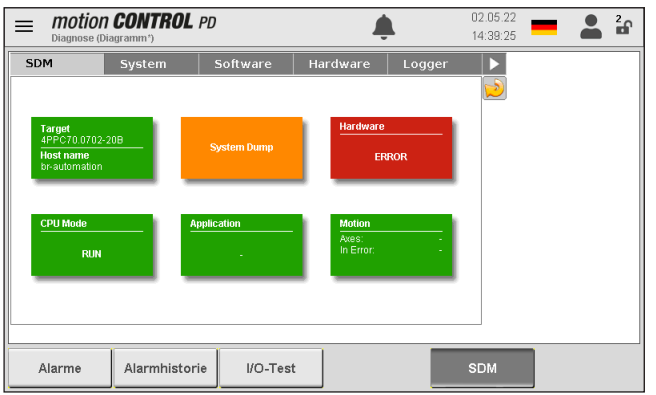

Abbildung 27: Ansicht "Diagnose und Fehlersuche -System Diagnostics Manager"

Dieses Menü dient EWIKON für interne Analysen bei der Fehlersuche und –behebung und wird erst ab Zugriffslevel 2 freigegeben.

### **7.2.7 Dateiverwaltung**

### **7.2.7.1 Intern**

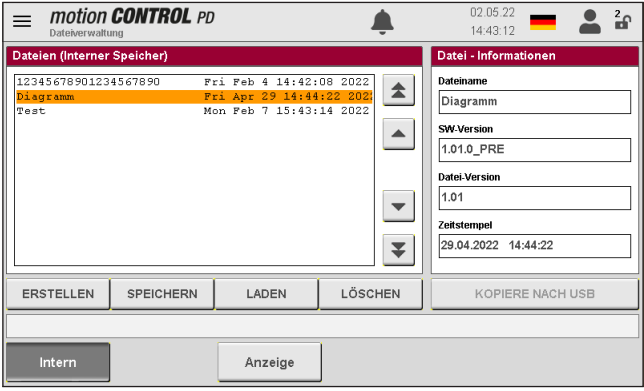

Abbildung 28: Ansicht "Dateiverwaltung – Interner Speicher"

Dieses Menü ermöglicht es, die Einstellungen für bis zu 50 verschiedene Werkzeuge im Speicher der Anzeige zu sichern oder von dort zu laden (Laufwerk (F:) im Gerätespeicher). Auf diesem Laufwerk können der Ordner "Backup" sowie Alarmlisten, Screenshots und Record-Dateien vorhanden sein.

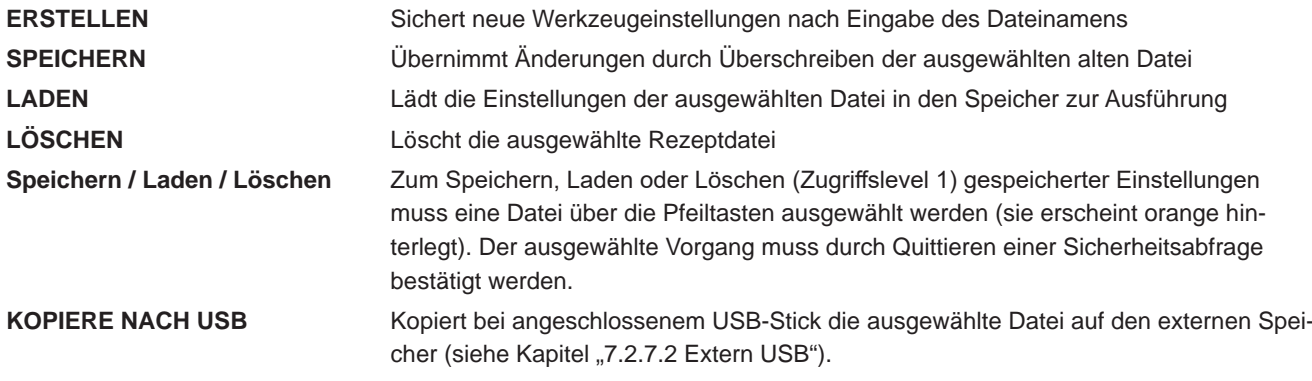

Erstellte Werkzeugdateien werden im Ordner "Backup" abgelegt, gleichzeitig wird im Unterordner "Print" eine "Dateiname. html" abgelegt. Diese Datei ermöglicht es, die gespeicherten Werte bei Bedarf mit einem Webbrowser einzusehen und auszudrucken. Erfolgreiches Speichern wird in der Infozeile angezeigt.

### **7.2.7.2 Extern USB**

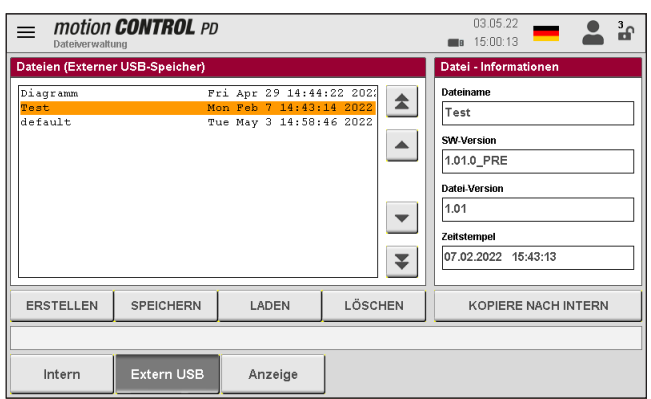

Abbildung 29: Ansicht "Dateiverwaltung – Externer USB-Speicher"

Dieses Menü ermöglicht den Datenaustausch mit einem externen USB-Stick. Es lässt sich erst anwählen, wenn ein Stick mit dem Gerät verbunden wurde und das Symbol in der Titelleiste die Verfügbarkeit anzeigt.

Beim erstmaligen Kopieren einer Datei auf den USB-Stick erzeugt das Gerät im Verzeichnis "motion CONTROL PD" auf dem USB-Stick den Ordner "Backup" und speichert dort die ausgewählte Datei ab. Die unter "Interner Speicher" oben erwähnte html-Datei wird in den Unterordner "Print" mitkopiert.

### **7.2.7.3 Anzeige**

| Dateiverwaltung                            | motion <b>CONTROL</b> PD                                                               |                     | 03.05.22<br>15:05:04 |                     | $\frac{3}{2}$        |                    |                      |                      |                      |  |  |
|--------------------------------------------|----------------------------------------------------------------------------------------|---------------------|----------------------|---------------------|----------------------|--------------------|----------------------|----------------------|----------------------|--|--|
| Rezeptdatei motion CONTROL SD:             |                                                                                        |                     |                      |                     |                      |                    |                      |                      |                      |  |  |
| Dateiname:                                 | default.html                                                                           |                     |                      |                     |                      |                    |                      |                      |                      |  |  |
| Software-Version:                          |                                                                                        | V1.01.0 PRE         |                      |                     |                      |                    |                      |                      |                      |  |  |
| Datei-Format:                              | V1 01                                                                                  |                     |                      |                     |                      |                    |                      |                      |                      |  |  |
| Datum und Uhrzeit: Tue May 3 15:04:48 2022 |                                                                                        |                     |                      |                     |                      |                    |                      |                      |                      |  |  |
| Konfiguration Antriebe                     | ACHTUNG: Es werden nur die aktuell wirksamen Einstellungen für dieses Gerät angezeigt! |                     |                      |                     |                      |                    |                      |                      |                      |  |  |
| -Seite 1-                                  | <b>Antrieb Nr.:</b>                                                                    | $\mathbf{1}$        | $\overline{z}$       | $\overline{3}$      | $\overline{4}$       | $\overline{5}$     | 6                    | $\overline{7}$       | 8                    |  |  |
| Antriebstyp:                               |                                                                                        | $VLV80 -$<br>Ventil | VLV 80 -<br>Ventil   | $VLV80 -$<br>Ventil | $VLV$ 80 -<br>Ventil | VLV 80 -<br>Ventil | $VLV$ 80 -<br>Ventil | $VLV$ 80 -<br>Ventil | $VLV$ 80 -<br>Ventil |  |  |
| Aktivierung:                               |                                                                                        | <b>AKTIV</b>        | <b>AKTIV</b>         | <b>AKTIV</b>        | AKTIV                | <b>AKTIV</b>       | <b>AKTIV</b>         | AKTIV                | <b>AKTIV</b>         |  |  |
| Funktionsweise:                            |                                                                                        | 1 Magnet            | 1 Magnet             | 1 Magnet            | 1 Magnet             | 2 Magnete          | 2 Magnete            | 2 Magnete            | 2 Magnete            |  |  |
| Zuordnung:                                 |                                                                                        | Gruppe 1            | Gruppe 1             | Gruppe 1            | Gruppe 1             | Gruppe 2           | Gruppe 2             | Gruppe 2             | Gruppe 2             |  |  |
| $1100 + 240 + 7$                           |                                                                                        |                     |                      |                     |                      |                    |                      |                      |                      |  |  |
| Intern                                     | Extern USB                                                                             | Anzeige             |                      |                     |                      |                    |                      |                      |                      |  |  |

Abbildung 30: Ansicht "Dateiverwaltung - Anzeige"

Die aktuell wirksamen Einstellungen im Gerät werden hier in einer Übersicht angezeigt. Mit den Pfeiltasten kann durch das Menü gescrollt werden.

Um gespeicherte Rezepte anzuzeigen, muss die entsprechende Rezeptdatei geladen werden.

### **Achtung, dabei gehen die aktuellen Einstellungen verloren, diese müssen vorher gesichert werden!**

Der Zugang zum Systemspeicher ist auch mit einem FTP-Client-Programm über den RJ45-Anschluss in Verbindung mit einem Ethernetkabel an einem Computernetzwerk möglich (Terminaleinstellungen und Zugangsdaten bitte bei EWIKON erfragen).

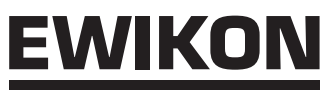

### **7.3 Hilfe bei Störungen**

### **7.3.1 Fehlersuche**

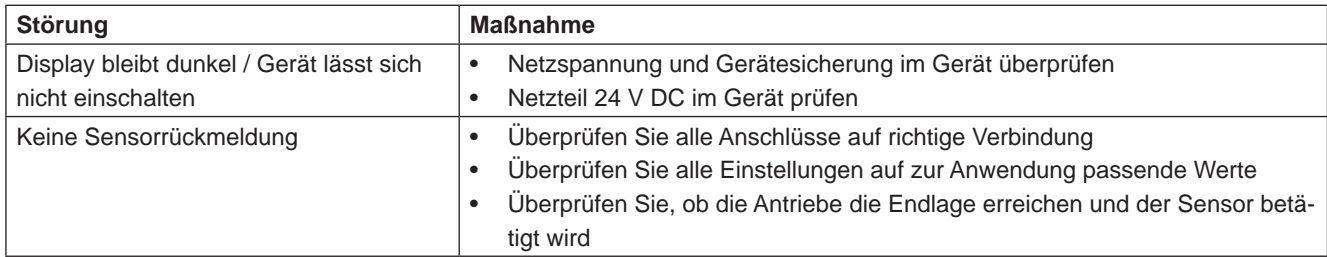

Tabelle 14: Störungen / Maßnahmen

### **7.3.2 Ersatzteilliste**

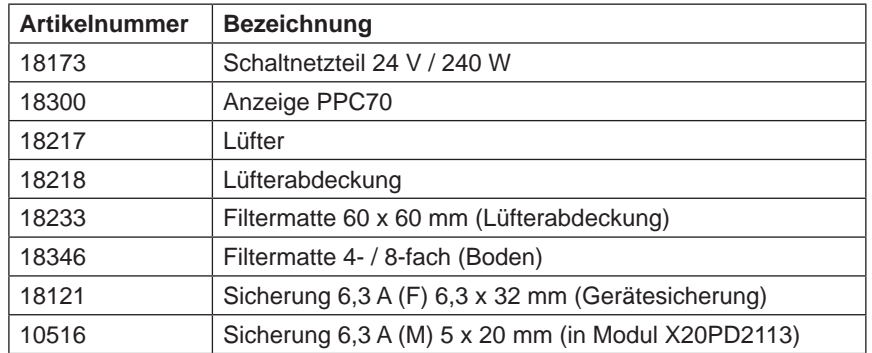

Tabelle 15: Ersatzteilliste

### **7.3.3 EWIKON Service Abteilungen**

Bei Serviceanfragen bitte immer die Artikelnummer und die aktuelle Softwareversion des vorliegenden Geräts (OPC UA Id) sowie die Auftragsnummer (auch die des Heißkanalsystems) bereithalten!

### **• Service Steuerungstechnik/Elektro**

Tel.: (+49) 6451 501-0 Fax: (+49) 6451 501-693 E-Mail: elektro@ewikon.com

### **8. Kurzanleitung**

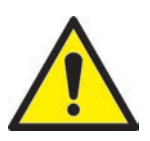

### VORSICHT!

Fehlerhafte Einstellungen können zu falschem Verhalten oder auch zu Beschädigungen am Werkzeug oder den Antrieben führen!

Die Bedienung der *motion CONTROL PD* Steuergeräte ist in mehrere Zugriffsebenen unterteilt.

- **Level 0 Bediener (Startlevel)**
- **• Level 1 Einrichter** (PIN: 111111)
- **• Level 2 EWIKON** (PIN siehe Umschlag auf der Rückseite dieser Anleitung)

Um Einstellungen vorzunehmen, Menü "Konfiguration Antriebe" auswählen.

Loggen Sie sich über als Einrichter ein.

### **Vorgehensweise bei der erstmaligen Einrichtung eines neuen Systems:**

Alle notwendigen Verbindungen zwischen dem Steuergerät, dem Werkzeug und der Spritzgießmaschine entsprechend dieser Betriebsanleitung vornehmen. Danach das Steuergerät einschalten und gemäß nachfolgender Liste einstellen.

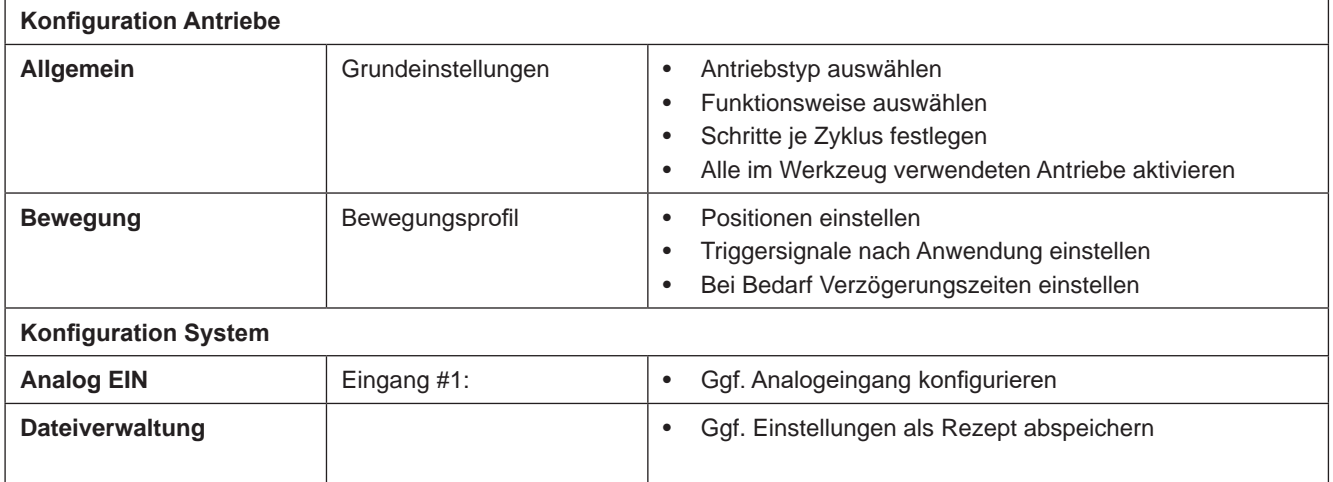

1. Heißkanal einschalten und auf Solltemperatur aufheizen lassen (auch vorab)

2. Signalausgänge der Maschine auf richtigen Anschluss und Funktion testen

3. Leistung für die Antriebe einschalten

4. System ist betriebsbereit, Einstellung AUTO/HAND des Gerätes beachten!

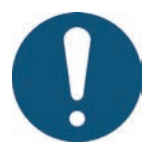

### HINWEIS!

Die weitere Bedienung der Steuerung, das Einrichten der Nadelbewegungen für die Anwendung und das Anpassen der Funktionen an die Steuerung der Spritzgießmaschine erfolgt gemäß den vorhergehenden Kapiteln 5-7. Vor der ersten Verwendung der Nadelsteuerung wird daher empfohlen, die Bedienungsanleitung komplett durchzulesen, um eine optimale Funktionalität zu erreichen.

### **9. Instandhaltung und Wartung**

### **9.1 Wartungshinweise**

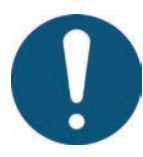

### HINWEIS!

Unterlassene, unvollständige und falsch durchgeführte Wartungs- und Instandhaltungsarbeiten erhöhen den Verschleiß einzelner Komponenten der *motion CONTROL PD* Steuergeräte.

- Wartungs- und Instandhaltungsarbeiten sind gemäß Wartungsplan in den angegebenen Zeitintervallen und vollständig durchzuführen.
- Wartungs- und Instandhaltungsarbeiten an den Geräten dürfen nur von qualifiziertem Personal mit elektrotechnischen Kenntnissen durchgeführt werden.

Um eine lange Lebensdauer und störungsfreie Funktion der *motion CONTROL PD* Steuergeräte zu gewährleisten, bedarf es neben der richtigen Bedienung, einer guten Pflege und Wartung. Wartung ist neben der Inspektion und Instandsetzung eine vorbeugende Maßnahme zur Instandhaltung der *motion CONTROL PD* Steuergeräte.

Es wird empfohlen, die durchgeführten Wartungsarbeiten schriftlich zu dokumentieren.

### **9.2 Sicherheitshinweise zur Wartung**

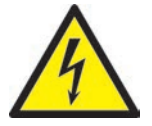

### GEFAHR!

**Eingeschaltete Spannungsversorgung bei Wartung und Reparatur**

Tödlicher Stromschlag oder schwere Verletzungen durch stromführende Bauteile

• Die *motion CONTROL PD* Steuergeräte und angeschlossene Komponenten müssen während der Arbeiten von der Netzspannung getrennt sein.

# WIKO

### **9.3 Wartungsarbeiten**

Folgende Wartungsarbeiten sind in regelmäßigen Abständen durchzuführen:

### **9.3.1 Filterwechsel**

Dieser befindet sich auf der Unterseite des *motion CONTROL PD* Steuergeräts und ist in regelmäßigen Abständen zu prüfen und bei Bedarf zu ersetzen, jedoch mindestens 1x jährlich.

### **9.3.2 Reinigung des** *motion CONTROL PD* **Steuergeräts**

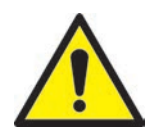

### VORSICHT!

### **Unbeabsichtigtes Drücken von Tasten**

Beim Berühren des Touch Screens oder beim Drücken der Tasten können unbeabsichtigte Funktionen ausgelöst werden.

• Die Reinigung des *motion CONTROL PD* Steuergeräts darf nur in ausgeschaltetem Zustand durchgeführt werden.

Für die Reinigung ist nur Wasser mit entsprechenden Zusätzen erlaubt. Das Äußere der Geräte mit einem weichen, feuchten Tuch reinigen. Das Innere nur mit Druckluft (geringem Druck) und einem Pinsel reinigen.

Der Touch Screen kann mit Spülmittel, Bildschirmreinigungsmittel oder Alkohol (Ethanol) gesäubert werden. Das Reinigungsmittel nicht direkt auf den Touch Screen sprühen, sondern zuerst auf das Tuch!

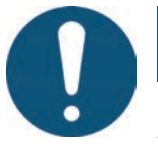

### HINWEIS!

Auf keinen Fall leicht entzündliche oder brennbare Substanzen, aggressive Lösungsmittel, Chemikalien, Scheuermittel oder Dampfstrahler verwenden.

### **9.3.3 Lüfter und Lüftungsgitter überprüfen**

Der Lüfter sowie das Lüftungsgitter an der Rückwand sind in regelmäßigen Abständen zu prüfen und ggf. zu reinigen oder zu ersetzen, jedoch mindestens 1x jährlich.

### **9.4 Service und Reparaturhinweise**

- Sicherungen nur gegen den gleichen Typ tauschen.
- Bei Austausch von Komponenten nur Original-Ersatzteile verwenden (siehe Kapitel "7.3.2 Ersatzteilliste").

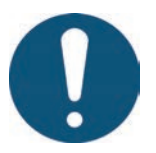

### HINWEIS!

Der bei LCD/TFT-Monitoren mögliche Einbrenneffekt tritt auf, wenn ein statischer Bildinhalt über längeren Zeitraum angezeigt wird. Dieser statische Bildinhalt bewirkt den Aufbau parasitärer Kapazitäten innerhalb der LCD-Komponenten, die die Flüssigkristall-Moleküle daran hindern, in ihren ursprünglichen Zustand zurückzukehren.

**Um diesen Effekt zu reduzieren, sollten Sie das** *motion CONTROL PD* **Steuergerät bei Nichtbenutzung ausschalten.**

### **10. Außerbetriebnahme**

### **10.1 Rücksendung des** *motion CONTROL PD* **Steuergeräts**

Nach Ablauf der Betriebszeit kann das Gerät an den Hersteller zur Entsorgung zurückgegeben werden.

### **10.2 Sicherheitshinweise zur Demontage**

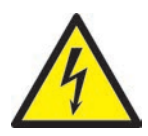

### GEFAHR!

### **Angeschlossene Spannungsversorgung**

Tödlicher Stromschlag oder schwere Verletzungen durch stromführende Bauteile

• Das *motion CONTROL PD* Steuergerät muss während der Demontage von der Spannungsversorgung getrennt sein. Zuerst sollte die Netzzuleitung entfernt werden, um eine Verbindung zum Stromnetz unmöglich zu machen. Weiterhin sind alle steckbaren Anschlüsse zum Werkzeug oder zur Maschine vom Gerät zu entfernen.

### **10.3 Hinweise zur Entsorgung**

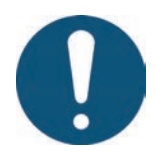

### HINWEIS!

- Alle Betriebs- und Hilfsstoffe müssen abgelassen, aufgefangen und örtlichen Vorschriften entsprechend entsorgt werden.
- Die Demontage darf nur durch geschultes Personal durchgeführt werden.
- Dem Entsorgungsprozess zugeführte Komponenten dürfen keinesfalls wiederverwendet werden. Die Firma EWIKON lehnt jede Verantwortung für Personen- oder Sachschäden ab, welche im Zusammenhang mit der Wiederverwendung stehen.
- Nach sachgerechter Demontage sind die zerlegten Einzelteile der Wiederverwertung zuzuführen:
- Metallische Materialreste verschrotten,
- Kunststoffelemente und Kunststoffreste aus der Verarbeitung recyceln,
- Übrige Komponenten nach Materialbeschaffenheit sortiert entsorgen.
- Elektroschrott, Elektronikkomponenten unterliegen der Sondermüllbehandlung und dürfen nur von zugelassenen Fachbetrieben entsorgt werden.
- Nationale Entsorgungsbestimmungen sind im Hinblick auf die umweltgerechte Entsorgung des demontierten *motion CONTROL PD* Steuergeräts unbedingt zu beachten.

### **EU - Konformitätserklärung**

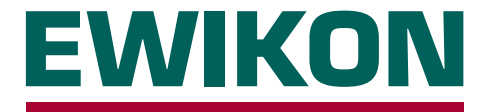

Hiermit erklären wir, dass die unten aufgeführten Produkte in der gelieferten Ausführung bezüglich Design und Konstruktionstyp den wesentlichen Schutzanforderungen der EU-Richtlinien

### **2014/35/EU "Niederspannungsrichtlinie"**

und

### **2014/30/EU "EMV-Richtlinie"**

entsprechen. Voraussetzung hierfür ist die bestimmungsgemäße Verwendung der Geräte sowie die Beachtung der Installations-, Inbetriebnahme- und Bedienungshinweise.

Bei Veränderungen am Produkt verliert die Konformitätserklärung ihre Gültigkeit.

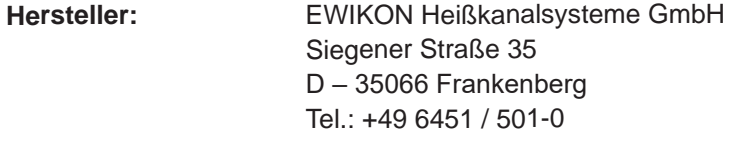

**Produkt:** *motion CONTROL PD* **Magnetventilsteuerung** für den Betrieb von Hydraulik- oder Pneumatikzylindern in Heißkanal-Nadelverschlusssystemen **Typenbezeichnung: 68152.504** ; *motion CONTROL PD* Steuergerät, 4-fach

**68152.508** ; *motion CONTROL PD* Steuergerät, 8-fach

### **Angewandte harmonisierte Normen:**

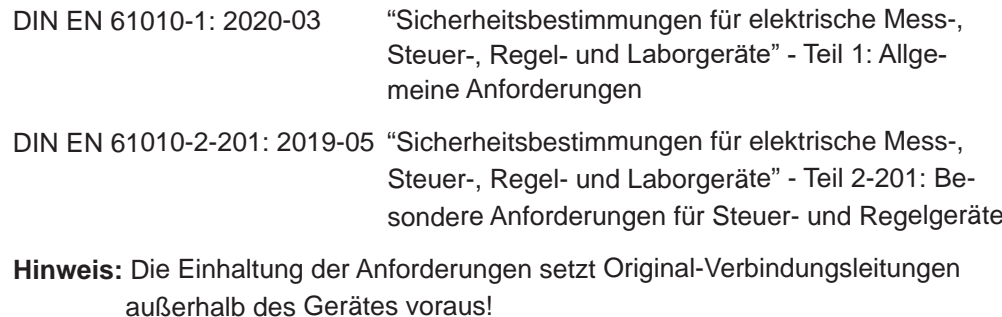

Frankenberg, 11/07/2022

 $\hat{\mathbf{v}}$ 

Dr. Stefan Eimeke, Geschäftsführer

# **NONEK**

# EWIKON 06/2022 Artikelnummer: 18353D Irrtümer sowie inhaltliche und technische Änderungen vorbehalten. EWIKON 06/2022Irrtümer sowie inhaltliche und technische Änderungen vorbehalten. Artikelnummer: 18353D

### **EWIKON**

**Heißkanalsysteme GmbH** Siegener Straße 35 35066 Frankenberg Tel: +49 6451 / 501-0 Fax: +49 6451 / 501 202 E-Mail: info@ewikon.com www.ewikon.com